# **Brief funkcjonalno technologiczny serwisu Culture 3.0**

- 1. [Odbiorcy](#page-3-0) strony Wyniki spotkania roboczego [dotyczącego](#page-4-0) odbiorców
- 2. Cele [strategiczne](#page-4-1)

Strategie [poszczególnych](#page-5-1) sekcji [Sekcja](#page-5-3) polska Sekcja [angielska](#page-5-2)

> Sekcja [rosyjska](#page-5-0) Sekcja ["Twórcy](#page-6-2) i Dzieła" Sekcja [multimediów](#page-6-1)

3. [Technologia](#page-6-0)

3.1 [Dostępność](#page-7-0)

- 4. [Benchmarki](#page-7-1)
- 5. Typy [podstron](#page-8-2)

Typy [treści](#page-8-1)

Typy [stron](#page-8-0)

- [Powiązania](#page-9-0) pomiędzy treściami [Alternatywna](#page-10-0) eksploracja dla multimediów
	- [Powiązania](#page-10-1) w liczbach
- 6. Social [media](#page-11-0)

[Społecznościówki,](#page-12-3) o których musimy pamiętać [Integracja](#page-12-1) treści z social media

- 7. [Analityka](#page-12-0)
- 8. [Wielodomenowość](#page-12-2)

[Kategoryzacja](#page-13-0) projektów (marek etc.)

Osobne [marki/strony](#page-13-2)

Submarki [Culture.media](#page-13-1)

Widoki [\(viewsy\)](#page-13-3) [Strona](#page-14-0) po tagu

9. [Wielojęzyczność](#page-14-1)

[Prezentowanie](#page-14-2) tej samej treści w innym języku

#### 10. [SEO](#page-15-1)

11. [Bazowanie](#page-15-0) na UI KIT

[Interesująca,](#page-16-1) pomysłowa strona 404

[Executive](#page-16-0) summary - Projekt graficzny

[Moduły](#page-17-1)

[Hero](#page-17-0) unit Duża [zajawka](#page-20-0) [Tego](#page-22-0) dnia [Pozostałe](#page-24-0) moduły

**Strony [zbiorcze](#page-24-2)** 

Strona [główna](#page-24-1) Strona [główna](#page-25-0) bazy wiedzy

Strona wyników [wyszukiwania](#page-25-1) w bazie wiedzy

Strona ["Twórcy"](#page-26-2) w bazie wiedzy

Strona ["Dzieła"](#page-26-1) w bazie wiedzy

Strona [Multimedia](#page-26-0)

Strona zbiorcza [wydarzeń](#page-27-1)

[Hashtag](#page-27-0) (Temat)

Temat [automatyczny](#page-28-0)

[Temat](#page-28-1) Mały

Temat [Nazwisko/twórca/temat](#page-27-0)

Temat [Główny](#page-27-0)

[Temat](#page-27-0) Seria

[Tłumaczenie](#page-29-0) stron Tematów

Strona wyników [wyszukiwania](#page-30-3)

Sekcja [twórców](#page-30-0)

[Sekcja](#page-30-2) dzieł

Sekcja [pozostałych](#page-30-1) typów treści

Strona "Nasze [publikacje"](#page-30-4)

Strony [Artykułowe](#page-27-0)

**[Artykuł](#page-27-0)** 

**Hero [Header](#page-31-0)** 

Pasek z elementami [informacyjnymi](#page-31-2)

Moduł [społecznościowy](#page-31-1)

Treść [artykułu](#page-32-0)

Obrazki występujące w treści [automatycznie](#page-32-3) tworzą galerię [Powiązane](#page-32-2) treści Stopka [artykułu](#page-32-1) **[Newsletter](#page-32-4)** Sekcja [promocyjna](#page-33-2) [Sekcja](#page-33-0) z tagami Sekcja [Promocyjna](#page-33-1) Hero Artykuł należący do serii [artykułów](#page-34-0) **[Wydarzenie](#page-35-0)** [Dzieło](#page-27-0) **[Wideo](#page-36-0)** [Podcast](#page-36-2) **[Galeria](#page-36-1)** [Twórca/Autor](#page-37-1) **Hero [Header](#page-37-2)** Treść [wpisu](#page-37-0) [Rozwijanie](#page-38-1) pełnego opisu [Sidebar](#page-38-3) Sekcja z [multimediami](#page-38-0) Oś w [sidebarze](#page-38-4) **[Timeline](#page-38-2)** Sekcja ["Dzieła"](#page-39-0) (Work) [Sekcja](#page-39-2) "Tagi" **[Miejsce](#page-39-1) Strony [statyczne](#page-40-5)** Polityka [prywatności](#page-40-0) **[Regulamin](#page-40-1)** O [nas](#page-40-6) Mapa [strony](#page-40-3) Formularz [kontaktowy](#page-40-4) **[Elementy](#page-40-7) globalne [Nagłówek](#page-40-2)** Menu [główne](#page-41-0) **[Newsletter](#page-44-1)** [Social](#page-44-0) media Elementy [promocyjne](#page-44-3) [Ramka](#page-44-2) **[Stopka](#page-44-5) [Formularze](#page-44-4)** [SLA](#page-45-0) i CR

## <span id="page-3-0"></span>**1. Odbiorcy strony**

Docelowych odbiorców strony, z biznesowego punktu widzenia, możemy podzielić na 3 grupy:

- 1. Odbiorcy korporacyjni/instytutowi projekty IAM, MKiDN, partnerzy instytucjonalni.
- 2. Odbiorcy bazo-wiedzowi uczniowie, którzy Culture.pl traktują jak źródło wiedzy do szkoły, rozprawek, wypracowań etc.
- 3. fun-loving czytelnicy, od których nie wymagamy żadnego poziomu znajomości tematu - to dla nich budujemy treści od ok. 2 lat i stanowią oni przeciwwagę dla użytkowników z grupy 2.

Ze względu na powyższy podział, strona powinna albo dopasować się do potrzeb wszystkich trzech grup na raz, albo posiadać oddzielne sekcje/widoki, które pozwolą odnaleźć się danej grupie.

W strategii mamy to zdefiniowane tak:

Grupą docelową serwisu Culture.pl są odbiorcy kultury i osoby związane z kulturą w Polsce i poza jej granicami.

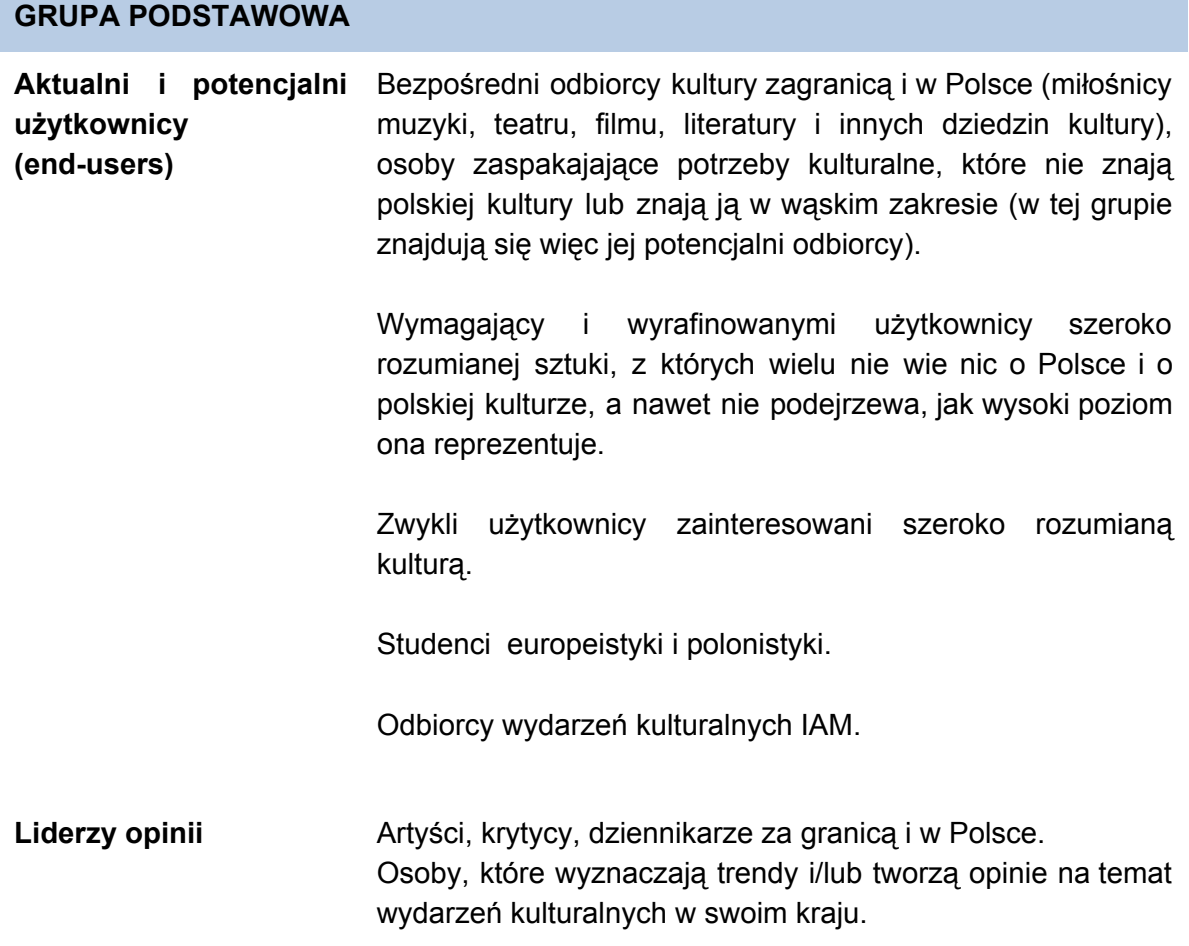

Profesorzy i specjaliści akademiccy na całym świecie.

#### **GRUPA ROZSZERZONA**

**Decision-makers** Instytucje kulturalne za granicą, osoby, z którymi managerowie IAM utrzymują stały, bezpośredni kontakt (dyrektorzy teatrów, filharmonii, festiwali). Osoby te podejmują decyzję dotyczącą włączenia polskiej kultury do swojego repertuaru (czy też repertuaru podlegających instytucji kulturalnych).

**Interesariusze instytucjonalni** Polskie instytucje kultury, Ministerstwo Kultury i Dziedzictwa Narodowego, Ministerstwo Spraw Zagranicznych, Ministerstwo Gospodarki, PAIZ, przedstawiciele biznesu, polskie media.

#### <span id="page-4-0"></span>**Wyniki spotkania roboczego dotyczącego odbiorców**

Aby lepiej doprecyzować naszą wizję odbiorców, wykonaliśmy ćwiczenie polegające na określeniu cech person, które naszym zdaniem odwiedzają culture.pl. Wyniki tego workshopu znajdują się pod adresem: [https://docs.google.com/spreadsheets/d/19mTO313YlDAYVsApaM0yJau-TDI37iNph0GitPp](https://docs.google.com/spreadsheets/d/19mTO313YlDAYVsApaM0yJau-TDI37iNph0GitPpDu9E/edit#gid=179721316) [Du9E/edit#gid=179721316](https://docs.google.com/spreadsheets/d/19mTO313YlDAYVsApaM0yJau-TDI37iNph0GitPpDu9E/edit#gid=179721316)

<span id="page-4-1"></span>Przekazujemy te dane jedynie w celach poglądowych - mają one za zadanie pokazać różnorodność odbiorców i ich potrzeb.

### **2. Cele strategiczne**

W strategii na lata 2016-2017 wpisaliśmy sobie, że:

- 1. Myślimy **mobile-first** ze względu na szybko rosnący udział ruchu mobile wśród naszych użytkowników oraz globalnie w internecie
- 2. Musimy zdecydowanie **podnieść współczynniki jakościowe strony**, przy zachowaniu obecnego ruchu - wiemy już jak pisać aby ściągać ruch na stronę, ale mamy duży problem aby utrzymać ruch na stronie - musimy dużo bardziej agresywnie cross-promować treści obsługując standardowe ścieżki użytkownika wchodzącego na dany artykuł. Strategia budowy strony powinna być zbudowana wokół tych ścieżek więc podejmiemy próbę opisania ich w punkcie dotyczącym konkretnych typów treści.

#### <span id="page-5-1"></span>**Strategie poszczególnych sekcji**

#### <span id="page-5-3"></span>**Sekcja polska**

- 1. wzrost zaangażowania i lojalności czytelników.
- 2. Wzrost prestiżu Culture.pl wśród odbiorców w kraju publikacja autorskich artykułów opiniotwórczych.

Nowym akcentem w 2017-2018 r. będzie praca nad popularyzacją **sztuki wysokiej**.

Planujemy publikować wywiady z artystami, przybliżające szerokiej publiczności sens i konteksty tego typu dzieł.

Zamierzamy też poświęcić więcej uwagi **historii kultury polskiej**: stawiamy sobie za cel wypracowanie nowych formatów i skuteczną promocję tego rodzaju treści.

#### <span id="page-5-2"></span>**Sekcja angielska**

- 1. Zmiana strategii redakcyjnej pod kątem budowania lojalności użytkowników
- 2. Budowanie STAŁEGO zainteresowania polska kulturą wśród zagranicznych użytkowników:
	- a. zwiększanie liczby **powracających użytkowników** zagranicznych
	- b. zwiększenie liczby czytelników Culture.pl wśród użytkowników mediów społecznościowych
	- c. Stworzenie przystępnego formatu magazynowego na stronie główniej który użytkownicy mogą regularnie śledzić
	- d. regularne udostępnianie naszych treści przez zagranicznych blogerów/instytucje/dziennikarzy
- 3. Pozyskanie nowych zagranicznych odbiorców Culture.pl:
	- a. zwiększenie liczby wizyt z zagranicy w stosunku do 2016 roku
	- b. zwiększenie liczby czytelników (UU) za granicą
	- c. stała obecność naszych treści w najnowszych mediach społecznościowych.

#### <span id="page-5-0"></span> **Sekcja rosyjska**

- 1. Dotarcie do grupy odbiorców w krajach zza wschodniej granicy Polski, gdzie język rosyjski, ukraiński lub białoruski stanowią podstawę komunikacji w sieci
- 2. Zbudowanie prestiżu i rozpoznawalności odsłony rosyjskiej portalu Culture.pl jako głównego źródła informacji o polskiej kulturze w świecie
- 3. Przetłumaczenie najważniejszych zasobów z działu Dzieła i Twórcy portalu Culture.pl
- 4. Uruchomienie promocji i pozycjonowania serwisu w wersji rosyjskiej na wybrane frazy i słowa kluczowe (decyzje merytoryczne związane bezpośrednio z działalnością organiczną IAM)
- 5. Stałe informowanie odbiorcy o polskich projektach kulturalnych w Rosji, Ukrainie, Białorusi, Litwie, Mołdawii i innych krajach zza wschodniej granicy, współpraca z mediami oraz współorganizatorami i uczestnikami tych projektów

6. Publikacja tekstów znanych i cieszących się autorytetem w środowiskach opiniotwórczych autorów i nawiązanie współpracy ze środowiskami opiniotwórczymi w krajach odbiorcy

#### <span id="page-6-2"></span>Sekcja "Twórcy i Dzieła"

- 1. Strategicznym celem sekcji Twórcy i Dzieła w 2017 roku będzie **doskonalenie mechanizmu aktualizacji biogramów żyjących artystów**, który pozwoli nam konkurować z działającą dzięki wysiłkowi rzesz wolontariuszy Wikipedią
- 2. Publikacja biogramów **młodych, obiecujących artystów**, promowanych przez IAM, z jednoczesnym uzupełnianiem klasyki
- 3. Kontynuacja tworzenia szerokiego kanonu dzieł polskiej kultury, **skupiając się** w miarę możliwości finansowych **na dziele**jako preferowanym formacie treści

Szczególnie zależy nam na tym, aby o dziełach twórców, którzy są zbyt hermetyczni dla szerokiej publiczności, pisać językiem możliwie prostym i jasnym, umożliwiając **Culture.pl** pełnienie **funkcji popularyzatorskiej**w jak najszerszym stopniu.

#### <span id="page-6-1"></span>**Sekcja multimediów**

- 1. Stworzenie formatu **wideo**atrakcyjnego dla zagranicznego odbiorcy
- 2. Stworzenie formatu **wideo**do promocji treści kulturalnych w kanałach **social media**
- 3. Zwiększenie atrakcyjności treści na Culture.pl poprzez rozwój warstwy wizualnej i multimedialnej serwisu – **kreatywne formaty**
- 4. Udostępnienie **alternatywnego**, w odniesieniu do treści pisanych, **sposobu** zapoznania się z polska kulturą poprzez **wyodrębnienie serii** oraz stworzenie **kanałów tematycznych**z materiałów wideo na Culture.pl
- 5. Przeprowadzenie warsztatu na temat form filmowych dla zespołu redakcji serwisu Culture.pl

## <span id="page-6-0"></span>**3. Technologia**

Ze względu na duże doświadczenie z CMS Drupal, prawdopodobnie będziemy chcieli pozostać przy tym systemie, wykonując aktualizację z wersji 7 do wersji 8.

Jednocześnie, ten system możemy uznać za backend, dla którego może powstać zupełnie niezależny frontend, komunikujący się z backendem poprzez API. Oznacza to, że frontend może (ale nie musi) powstać w dowolnej technologii webowej, takiej jak np. AngularJS etc.

Celem od strony technicznej jest:

- 1. maksymalna **optymalizacja wydajności aplikacji** w szczególności czasu ładowania się strony przy pierwszej odsłonie, jak również przy kolejnych odsłonach. Pierwsza odsłona została wyróżniona dlatego, że jest **krytycznym punktem styku z użytkownikiem**.
- 2. Nastawienie **mobile-first** czyli wyjście w projekcie layoutu od potrzeb i przyzwyczajeń użytkownika mobilnego

Biorąc pod uwagę powyższe wymogiem jest zastosowanie [AMP.](https://www.ampproject.org/)

Ważna jest też dla nas możliwość używania Instant Articles czyli publikacji artykułów w uproszczonej wersji w obrębie facebooka.

### <span id="page-7-0"></span>**3.1 Dostępność**

Ze względu na to, iż culture.pl jest stroną finansowaną z budżetu ministerstwa kultury, musi spełniać wymogi wysokiej dostępności dla osób niepełnosprawnych - WCAG 2.0, co najmniej na poziomie AA, a w optymalnym przypadku na poziomie AAA.

W praktyce wymusza to na nas specyficzną strukturę kodu HTML, oraz dbałość o wszelkiego typu elementy pomocnicze dla osób niepełnosprawnych.

W przypadku gdy projektowany layout będzie zbyt ekstrawagancki aby dostosować go do potrzeb osób niepełnosprawnych, wymagane będzie przygotowanie drugiej skórki serwisu, dostosowanej specjalnie do możliwości tych osób i programów (przeglądarek) je wspierających.

Jest to rozwiązanie którego udało nam się uniknąć w przypadku culture 2.0 poprzez analizę i audyt od strony technicznej oraz wizualnej. Przy projektowaniu culture 2.0 postawiliśmy sobie za cel od strony wizualnej, aby zastosować kontrasty, wielkości czcionek i elementów na tyle duże, aby spełniać te wymagania.

Celem dla nowej wersji również jest uniknięcie tego typu komplikacji i przygotowania jednej skórki, która będzie atrakcyjna ale jednocześnie będzie wysoce dostępna dla osób niepełnosprawnych.

## <span id="page-7-1"></span>**4. Benchmarki**

Strony, które traktujemy jako punkt odniesienia, to:

- 1. z jednej strony dzienniki, takie jak:
	- a. <http://www.nytimes.com/>
	- b. <http://www.theguardian.com/international>
- 2. z drugiej strony media skupiające się na pojedynczych treściach, takie jak:
	- a. [http://medium.com](http://medium.com/)
- 3. z trzeciej strony bazy wiedzy takie jak
	- a. [http://wikipedia.org](http://wikipedia.org/)
	- b. [http://wikia.com](http://wikia.com/)

W przypadku pierwszej grupy, poszukujemy układu newsowego, który będzie spełniał potrzeby naszych użytkowników, z poprawką na liczbę treści publikowanych w serwisie i ich typy.

Próbą zastosowania takiego układu jest widok kuchnia na sekcji anglojęzycznej.

Druga grupa to trend super przejrzystości treści i bardzo jasnej ścieżki użytkownika, w pewnym stopniu bazowanej na jego zainteresowaniach, a nie na ogólnej promocji serwisu.

Trzecia grupa, to serwisy gromadzące powiązaną ze sobą wiedzę i wyświetlające ją w ustrukturyzowany sposób. Jeśli chodzi o wikipedię, to patrzymy tutaj raczej na wariacje na jej temat dostępne w behance, np.:

<https://www.behance.net/gallery/16219877/wikipedia-redesign-concept> <https://www.behance.net/gallery/16113317/Wikipedia-concept> <https://www.behance.net/gallery/29102339/Wikipedia-Redesign> <https://www.behance.net/gallery/34066824/Wikipedia-Redesign> <https://www.behance.net/gallery/34041336/Wikipedia-redesign-concept> (twórca?) <https://www.behance.net/gallery/32289583/Wikipedia-Redesign-Concept> <https://www.behance.net/gallery/34275293/Wikipedia-Site-Logo-Restyling> <https://www.behance.net/gallery/32504741/Wikipedia-Redesign> <https://www.behance.net/gallery/32086297/WIKIPEDIA-Content-Readability-> (czytelność) <https://www.behance.net/gallery/33100657/Wikipedia-Redesign-Concept> (strona główna, search)

<https://www.behance.net/gallery/16142597/Wikipedia-Redesign> (podział treści na sekcje)

Prawdziwym benchmarkiem, będącym blisko tego, co chcemy osiągnąć, wydaje się National Geographic z artykułami tego typu <http://ngm.nationalgeographic.com/2016/02/evolution-of-eyes-text>

## <span id="page-8-2"></span>**5. Typy podstron**

### <span id="page-8-1"></span>**Typy treści**

W obrębie culture obecnie występują następujące typy treści

- 1. Artykuły
- 2. Dzieła
- 3. Twórcy
- 4. Miejsca
- 5. Wydarzenia
- 6. Wydarzenia live
- 7. Galerie
- 8. Video

### <span id="page-8-0"></span>**Typy stron**

Culture posiada następujące typy podstron

1. Strona główna

- 2. Strona z treścią (typy wyżej)
- 3. Strona statyczna
- 4. Strona kategorii
- 5. Strona taga
- 6. Strona wyników wyszukiwania
- 7. Strona błędu
- 8. Strona typu "widok"

### <span id="page-9-0"></span>**Powiązania pomiędzy treściami**

System pozwala na wiązanie dowolnych treści ze sobą ale w praktyce poniższy diagram oddaje strukturę która obecnie dominuje w praktyce.

Problemem ze stanem obecnym jest to, że strona twórcy nie zapewnia wystarczających mechanizmów promocyjnych dla treści, które nie są z związane z danym twórcą.

Na twórcach mamy większość ruchu z SEO i dobrze by było ten ruch przerzucić na artykuły które piszemy specjalnie pod pozyskiwanie ruchu z social media etc.

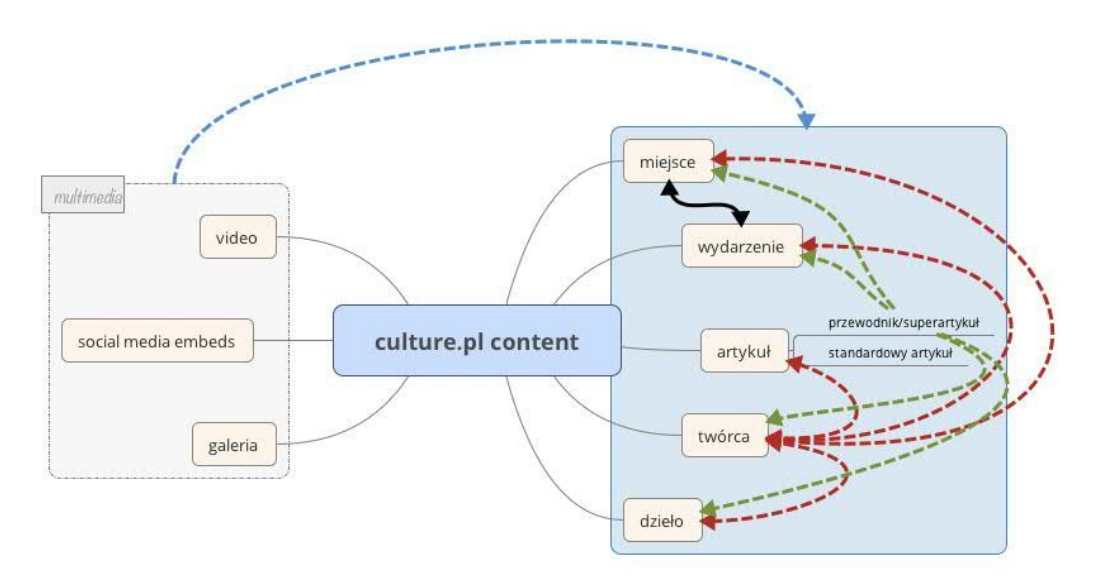

Wszystkie gałęzie poza "social media embeds" to treści w obrębie culture.pl.

Jeśli chodzi o bycie hubami, to zdecydowanie dominują Twórcy, którzy gromadzą w automatyczny sposób wszelkie pozostałe typy na stronie danego twórcy.

Superartykuły z kolei z racji swojej natury również prowadzą do wielu treści.

Jedynym pozostałym silnym i dość prostym powiązaniem jest relacja miejsce ↔ wydarzenie, ale w praktyce treści typu wydarzenie jest mało w związku z czym, relacja występuje rzadko albo okresowo - wydarzenia mają to do siebie, że przemijają.

#### <span id="page-10-0"></span>**Alternatywna eksploracja dla multimediów**

Culture, ze względu na dużą ilość wpisów typu galeria i video, chce pozwalać na eksplorację tych treści w alternatywny, bardziej dostosowany do tego typu treści.

Chodzi tutaj o przygotowanie osobnych innterfejsów pozwalających na poruszanie się po zasobach typu zdjęcia i wideo, aby prowadzić użytkownika na zasadzie:

 ${z}$ djęcie lub wideo}  $\rightarrow$  artykuł

<span id="page-10-1"></span>a nie na odwrót.

#### **Powiązania w liczbach**

Obecny system pozwala na dodawanie powiązań pomiędzy treściami w specjalnych polach podczas edycji.

Nie są to widoczne na froncie powiązania (poza stroną twórcy) a także te powiązania nie są kompletne, ponieważ od dawna mamy je uzupełnić o powiązania które wynikają z linków w treści wpisów - zakładając, że skoro autor artykułu linkuje do innej treści, to te dwie treści są ze sobą powiązane i należy to przenieść do bardziej "sztywnego" powiązania.

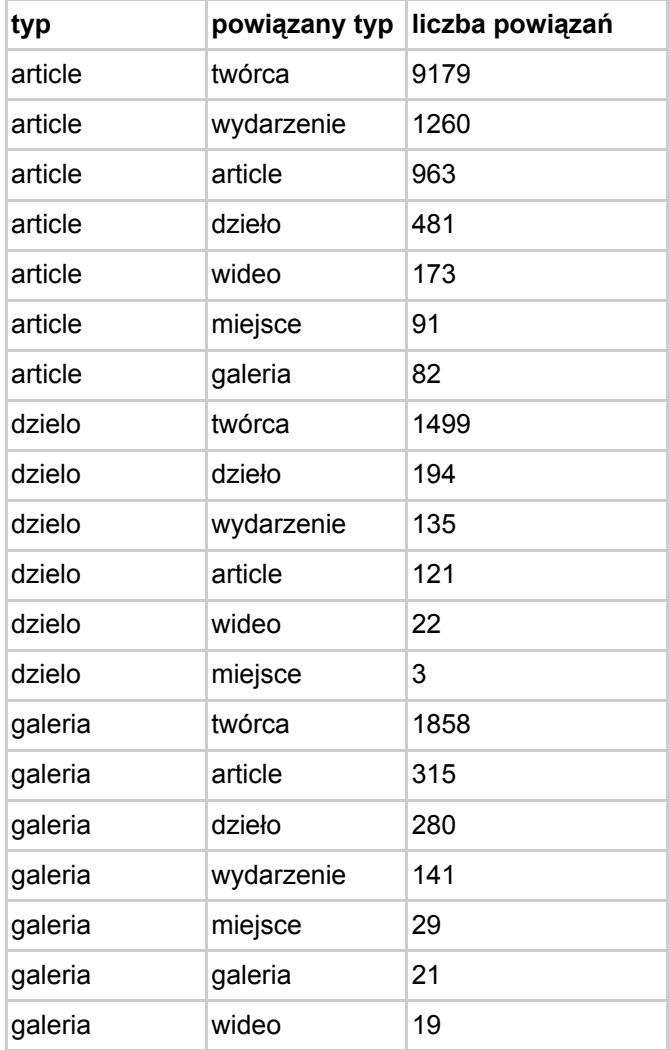

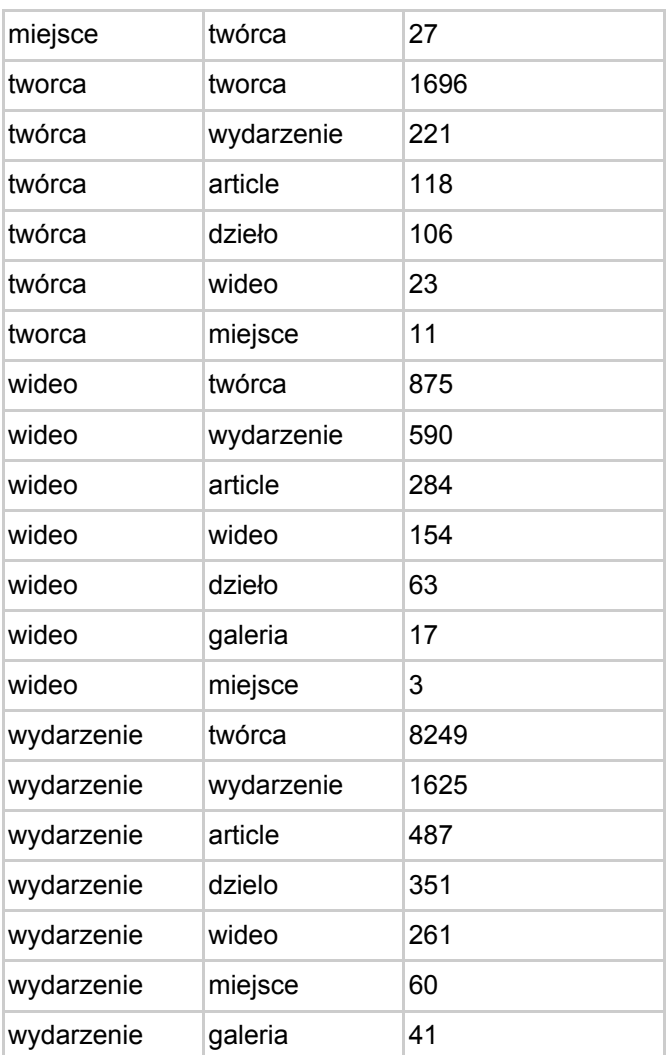

## <span id="page-11-0"></span>**6. Social media**

Większość hitów traffikowych wynika z tego, że ludzie dzielą się danym artykułem ze swoimi znajomymi. Z tego powodu nie możemy zaniedbać elementów społecznościowych - strona powinna być przemyślana w taki sposób, żeby dzielenie się w social media było naturalnym krokiem na ścieżce użytkownika - nie przeszkadzało mu w klikaniu dalej po kolejnych artykułach, ale nie powinno być ukryte.

Z istotnych szczegółów, powinniśmy zadbać o to, aby przycisk facebooka odpowiadał za "like" a nie za share - dopiero gdy klikamy like, powinien się pojawić dymek z share, który umożliwi dodanie kilku słów od siebie.

Jednocześnie, pod kątem takich mediów jak Twitter powinniśmy mieć możliwość przygotowywania specjalnych fragmentów tekstu jako "tweetable text".

#### <span id="page-12-3"></span>**Społecznościówki, o których musimy pamiętać**

- 1. Facebook
- 2. Twitter
- 3. (RU) vk.com
- 4. YT i Instagram przy wideo i galeriach

### <span id="page-12-1"></span>**Integracja treści z social media**

Musimy przystosować stronę do tego, aby bez problemów dało się embedować w niej treści z wszelkich popularnych mediów społecznościowych - mówimy tutaj zarówno o twitterze, facebooku/pintereście jak i periscope/vine/etc.

## <span id="page-12-0"></span>**7. Analityka**

Podstawą do podejmowania decyzji o promocji treści oraz do weryfikacji skuteczności konkretnych stref promocyjnych, jest dla nas analityka zaimplementowana w obrębie strony.

Ze względu na to, strona powinna mieć wdrożone mechanizmy takie jak Google Analytics pozwalające na weryfikację klikalności poszczególnych elementów.

## <span id="page-12-2"></span>**8. Wielodomenowość**

Culture z racji struktury instytutu posiada subdomeny należące do "projektów" - czyli działań posiadających własny budżet, które służą promocji kultury zwykle albo w danym kraju, albo w związku z dużym wydarzeniem kulturalnym.

Podczas projektowania nowej wersji culture.pl należy przemyśleć to, jak może wyglądać globalny branding culture.pl dla powiązanych projektów - w przypadku gdy projekt posiada własną identyfikację wizualną ale pomimo tego musimy dodać do niego metkę Culture.pl.

Cały czas aktualne jest założenie, że frontend culture jest w jakimś stopniu konfigurowalny jeśli chodzi o loga, kolory etc., przez co pozwala na szybkie tworzenie tego typu subdomen w obrębie strony, jednocześnie pozwalając na zarządzanie treściami pojawiającymi sie w subdomenie z jednego panelu administracyjnego.

Jest to bardzo istotne, aby zachować jeden panel dla wielu domen, ze względu na fakt, że dana treść może być publikowana na kilku domenach a to podejście nie zmusza nas do tworzenia kopii i dalszej obsługi tych kopii - np. gdy artykuł trzeba będzie poprawić, robimy to w jednym miejscu.

#### <span id="page-13-0"></span>**Kategoryzacja projektów (marek etc.)**

#### <span id="page-13-2"></span>**Osobne marki/strony**

W ramach struktury mamy strony które nie wchodzą w skład culture - są zupełnie oddzielnie istniejącymi serwisami

**przykład**: eepap.culture.pl

#### **cechy charakterystyczne**:

- osobny panel
- niezależne treści

#### <span id="page-13-1"></span>**Submarki Culture.media**

Treści mogą być spójne z tym co prezentujemy w obrębie głównej domeny, ale nie muszą. Jest wspólny panel z culture.pl pozwalający na przedruki na główną domenę.

#### **przykłady**:

- asia.culture.pl
- turkiye.culture.pl
- dontpanic.culture.pl

#### **cechy charakterystyczne**:

● zwykle posiadają własne języki - takie, które często nie występują na samym culture

#### **najważniejsze zadanie**:

- budowanie obecności polskiej kultury (culture.pl) w krajach odmiennych językowo od języków standardowo dostępnych na culture.pl
- treści które powstały w ramach tych submarek, mają pozostać on-line na zawsze (w sensie po zakończeniu prac nad projektem)

#### <span id="page-13-3"></span>**Widoki (viewsy)**

Jest to "worek" zbierający treści dotyczące jednego tematu. Nie zawsze jest to związane z projektem dla danego kraju

#### **przykłady**:

- brazylia <http://culture.pl/pl/culturepl-w-brazylii>
- kantor <http://culture.pl/pl/rok-tadeusza-kantora>

Jest to dedykowany "hub" zbierający treści i mający za zadanie promować to, co jest powodem do ich zbierania, czyli jakieś wydarzenie/projekt.

#### **Problemy**:

- czasem może mieć dodatkowy język
- czasem może być potrzebne dodatkowe menu

#### **Idealne rozwiązanie**:

● strona pozwalająca na składanie layoutu z gotowych klocków, gdzie możemy wybrać zarówno typ treści który się pokazuje w danej sekcji, jak i filtrować treść po flagach typu promowany/jakiś tag/kategoria etc. - typowy builder.

#### <span id="page-14-0"></span>**Strona po tagu**

To jest sposób ratunkowy na promocję treści, ze względu na braki w innych rozwiązaniach lub problemy związane z wdrażaniem viewsów.

przykłady:

<span id="page-14-1"></span>● http://culture.pl/pl/tag/dziedzictwo

## **9. Wielojęzyczność**

Culture.pl jest obecnie dostępne w 3 językach:

- 1. Polskim
- 2. Angielskim
- 3. Rosyjskim ("z udziałem" ukraińskiego i białoruskiego)

W zależności od konkretnej domeny, mieliśmy okazję wykorzystywać także języki:

- 1. Azjatyckie (chiński, japoński etc.)
- 2. Portugalski
- 3. Turecki
- 4. ...

Poruszamy ten temat z jednej strony dlatego, żeby pamiętać, że interfejs powinien być odporny na zmiany języka, z drugiej jednak strony ważne dla nas jest to, aby jasno pokazać użytkownikowi, że dany artykuł jest przetłumaczony na jego natywny język - w tej chwili przełączanie się między językami nie jest intuicyjne.

#### <span id="page-14-2"></span>**Prezentowanie tej samej treści w innym języku**

Ważne dla nas jest, żeby pokazać czytelnikowi, że dana treść jest także w innym (natywnym dla niego) języku.

Ścieżka dla użytkownika, który jest na innym niż swój naturalny język, jest taka, że wchodzi z promocji culture.pl jako brandu - w sensie projekty muszą promować markę culture.pl, więc przypadkowy użytkownik z Brazylii czy z Chin, wchodzi na culture.pl a nie na konkretną subdomenę. W związku z tym musimy go jakoś przerzucić na wersję w jego języku.

- 1. z jednej strony chodzi o globalne przerzucenie go na język
- 2. z drugiej strony jeśli wchodzi na domenę, klika w jakąś treść (np. po angielsku) która go interesuje powinien wiedzieć, że jest też dostępna w innym języku.

## <span id="page-15-1"></span>**10. SEO**

Culture bardzo dużą część ruchu pozyskuje z wyszukiwarek internetowych i przy zmianie frontendu nie możemy tego ruchu stracić.

Cel jak zwykle jest wręcz przeciwny - aby poprzez poprawę wewnętrznej struktury linkowania zyskać w oczach Google i poprawić swoje wyniki w tym kanale ruchu.

Oznacza to, że nie chcemy obcinać treści - wręcz przeciwnie - naszym celem jest jej rozbudowa, dodawanie zarówno embedowanych multimediów, jak i bardzo kontekstowych powiązań z innymi treściami.

W zakresie technicznym, specyfikacja SEO pojawi się po przygotowaniu projektów graficznych, ponieważ wtedy najprościej będzie się odnieść do projektu.

## <span id="page-15-0"></span>**11. Bazowanie na UI KIT**

Uważamy, że projekt graficzny powinien bazować na tzw. UI KIT, który będzie prezentował każdy z elementów składowych layoutu w każdym stanie i możliwej wielkości.

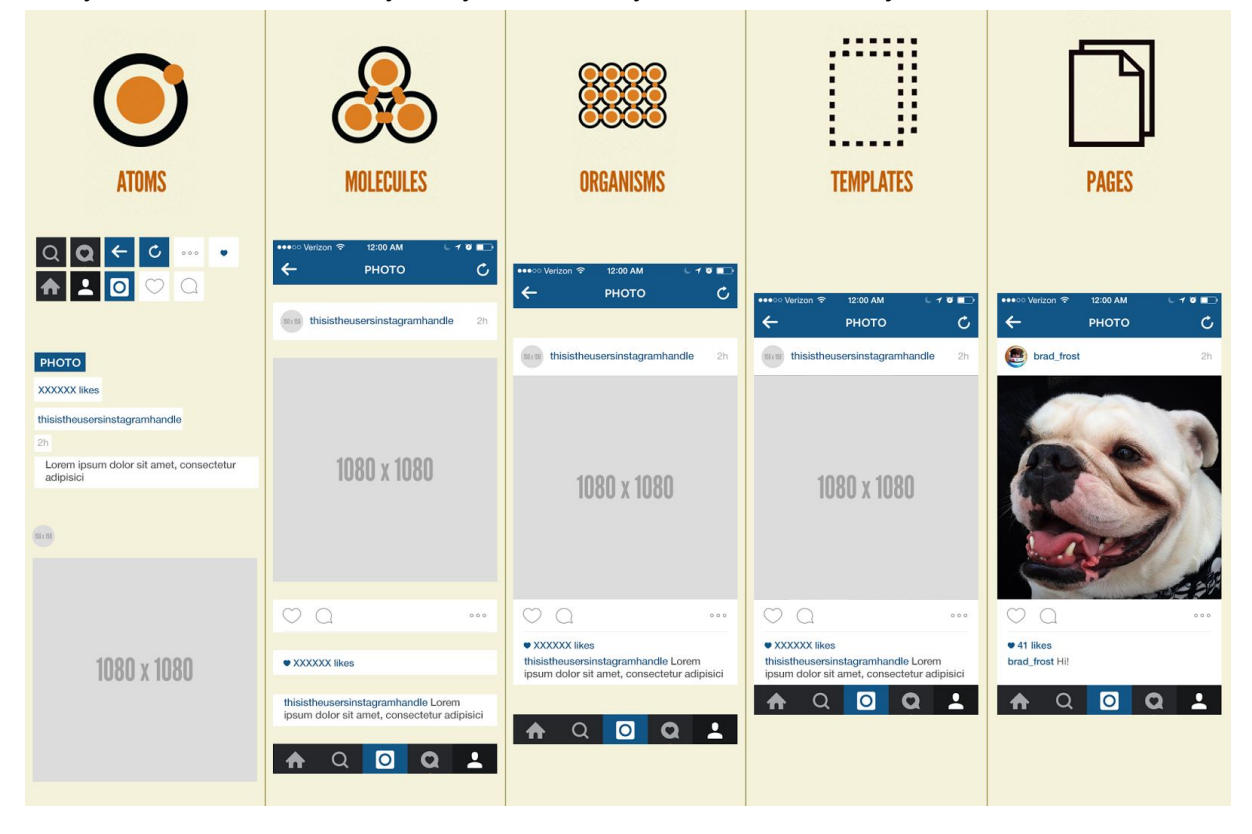

#### <span id="page-16-1"></span>**Interesująca, pomysłowa strona 404**

Dyskusja o tym była związana z fundacją itaka i poszukiwaniem osób zaginionych, ale niezależnie od tego czy akurat ten pomysł wykorzystamy, chcielibyśmy mieć chwilę w projekcie na zastanowienie się nad tym, czy nie dałoby się zrobić bardzo kreatywnej i interesującej strony 404. Np. pokazującej "zaginionych" twórców, których warto poznać etc.

## <span id="page-16-0"></span>**Executive summary - Projekt graficzny**

Nowa odsłona serwisu Culture.pl stawia na nowoczesny, wizjonerski design oraz na dużo bardziej przyjemny odbiór treści przez użytkownika niezależnie od tego czy ogląda stronę na przeglądarce mobilnej, tablecie, czy też na desktopie; niezależnie od tego, czy jego połączenie z internetem jest bardzo szybkie, czy wręcz przeciwnie.

Wdrożenie projektu graficznego powinno korzystać z najnowszych technologii i najlepszych praktyk w zakresie tworzenia stron internetowych, w tym z frameworka frontendowego takiego jak angularJS (w wersji 4.0) komunikującego się z platformą redakcyjną napisaną w drupal 8.0 za pomocą REST API.

Strona powinna zachowywać się jak tzw. Single Page Application (SPA) - tzn doładowywać kolejne ekrany w taki sposób, aby przeglądarka nie wykonywała kompletnego przeładowania strony, a jedynie doczytywała zmieniające się elementy z API i odświeżała je na stronie.

Pierwsze ładowanie strony powinno odbywać się etapami, tak aby sprawiać wrażenie szybszej reakcji - najpierw ładuje się layout (tak jak w facebooku, pinterescie itp.) a następnie plamy kolorów są zastępowane treścią właściwą.

Pomimo posługiwania się w tej specyfikacji plikami graficznymi w formacie jpg, właściwym dla zlecenia plikiem źródłowym jest plik programu sketch, zawierający konfigurację wszelkich czcionek, kolorów, odstępów itp.

Pliki graficzne - jpg oraz sketch, są dostępne pod adresem [http://brightmedia.pl/clients/culture/Culture\\_3.0.zip](http://brightmedia.pl/clients/culture/Culture_3.0.zip)

Projekty są również dostępne w wersji interaktywnej w programie invision <https://projects.invisionapp.com/share/Z6BAN5G9V#/screens>

## **Wersja WCAG**

Wersja WCAG jest zaprojektowana jako osobny layout - czarno-żółty, aby zachować wysoką spójność z wymogami dostępności. Wiele modułów zmienia swój wygląd w tej wersji i powinno to zostać wzięte pod uwagę - zazwyczaj są to zmiany polegające na przesunięciu elementów tekstowych znad obrazków w przestrzeń pod nimi oraz wykorzystanie najbardziej kontrastowej konfiguracji kolorów - czarno-żółtej.

## <span id="page-17-1"></span>**Moduły**

Serwis Culture.pl w nowej odsłownie powinien mieć budowę modułową, opartą na tzw. UI KIT - czyli każdy z modułów zaprojektowanych w projekcie graficznym, powinno dać się wykorzystać w dowolnym miejscu serwisu.

Jest to szczególnie ważne ze względu na to, że w tym cyklu położyliśmy szczególny nacisk na wizualną stronę układu treści więc moduły powinny współgrać ze sobą we wszystkich permutacjach, we wszystkich dopuszczalnych rozdzielczościach ekranu.

Poniżej znajduje się lista modułów wraz z przykładami ich wykorzystania, oraz opisem możliwości konfiguracji danego modułu.

W zależności od podstrony, niektóre moduły mogą występować w danym typie stron globalnie - wtedy przypisywana jest do nich logika bardziej ogólna, kiedy indziej, możemy chcieć wykorzystać dany moduł w sposób dowolny - konfigurując jego zachowanie w sposób indywidualny, niezależny od innych podstron serwisu.

### <span id="page-17-0"></span>**Hero unit**

Największa z dopuszczalnych indywidualnych sekcji strony.

Możliwości konfiguracji:

- 1. Obrazek w tle
	- 1. możliwość nałożenia maski/efektu kolorystycznego/gradientu takiego jak np. w zajawce z Davidem Bowie
	- 2. możliwość włączenia/wyłączenia efektu parallax
	- 3. możliwość cropowania obrazka w celu dopasowania do proporcji zajawki
		- 1. crop powinien dopuszczać możliwość wycięcia obrazka o odpowiednich proporcjach nawet w przypadku, gdy obrazek źródłowy jest mniejszy niż optymalna wysokość obrazka w tle tego modułu
	- 2. jak opcja powinna występować możliwość wyboru koloru tła wtedy zamiast obrazka ten element jest po prostu wypełniony kolorem.
- 2. Nagłówek
- . Możliwość podstawowego formatowania tekstu (bold, italic, underline)
	- 1. Lead
	- . możliwość podstawowego formatowania tekstu
	- 1. Tag wpisu

. wybierany automatycznie na podstawie głównego taga przypisanego do danej treści, ale pozwalający się nadpisać po zaznaczeniu checkboksa, że chce się to zrobić (mechanizm taki, jak np. w przypadku nadpisywania adresu url)

- 1. Możliwość zrzucenia opisu pod obrazek widać to na wizualu "Waste not"
- 2. Możliwość ustawiania justowania treści lewo/środek/prawo wizual "Waste not" wyrównany do lewej

Wszystkie elementy są opcjonalne do wypełnienia - tzn możemy mieć zajawkę tego typu w formie samego obrazka, podlinkowanego do docelowego wpisu, może być sam nagłówek i tag na tle pojedynczego koloru.

Cała powierzchnia tego modułu jest klikalna i prowadzi do docelowego wpisu.

Wizual:

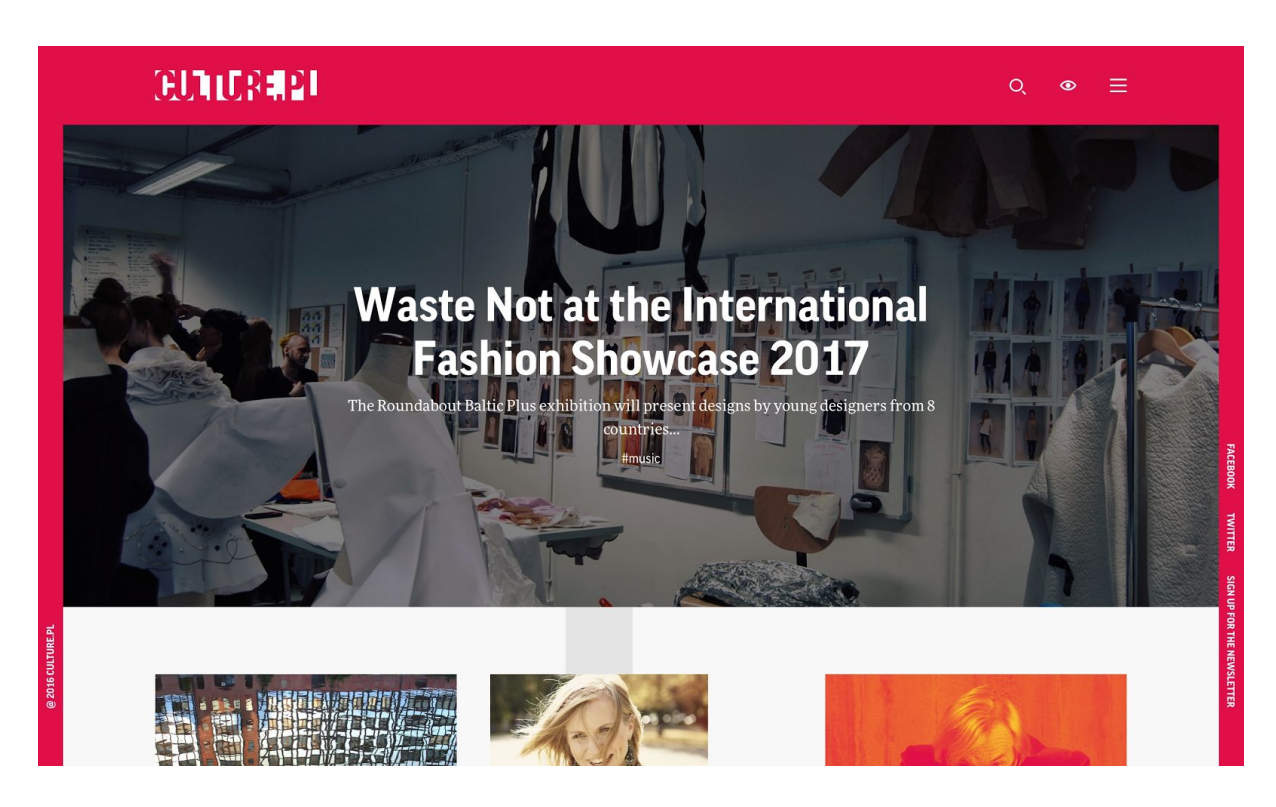

#### postępowanie nr 8/IAM/2017/05

Załącznik nr 7 do SIWZ

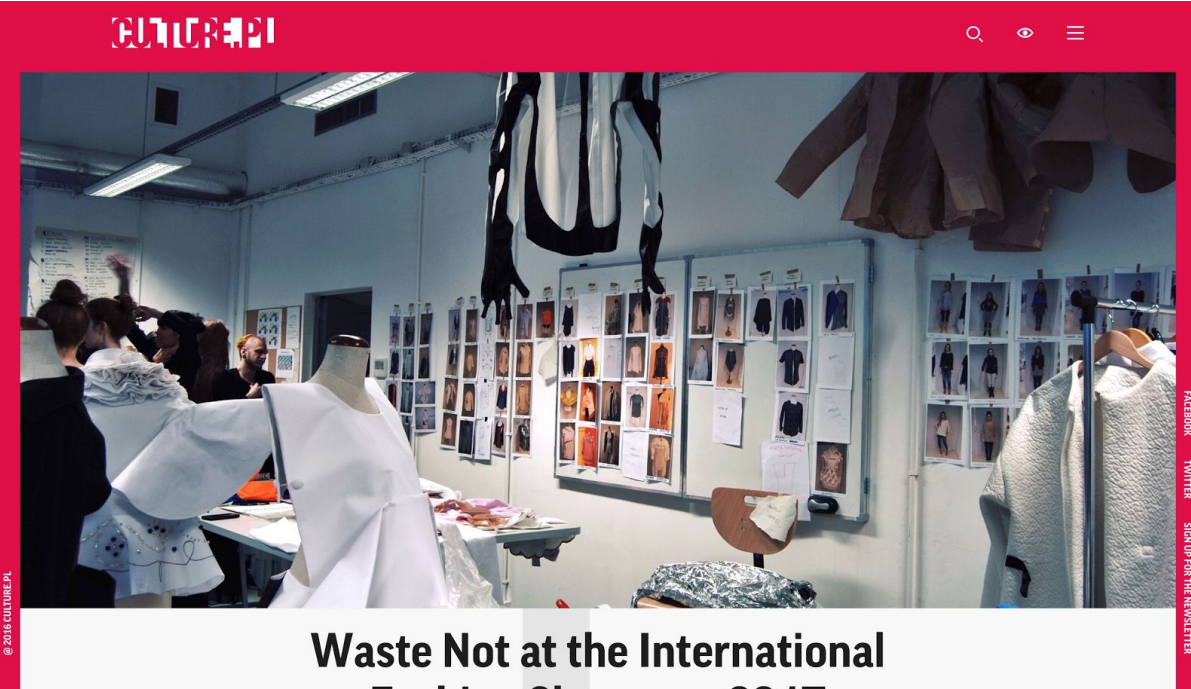

**Fashion Showcase 2017** 

The Roundabout Baltic Plus exhibition will present designs by young designers from 8 countries... #music

**WITHE.FL** 

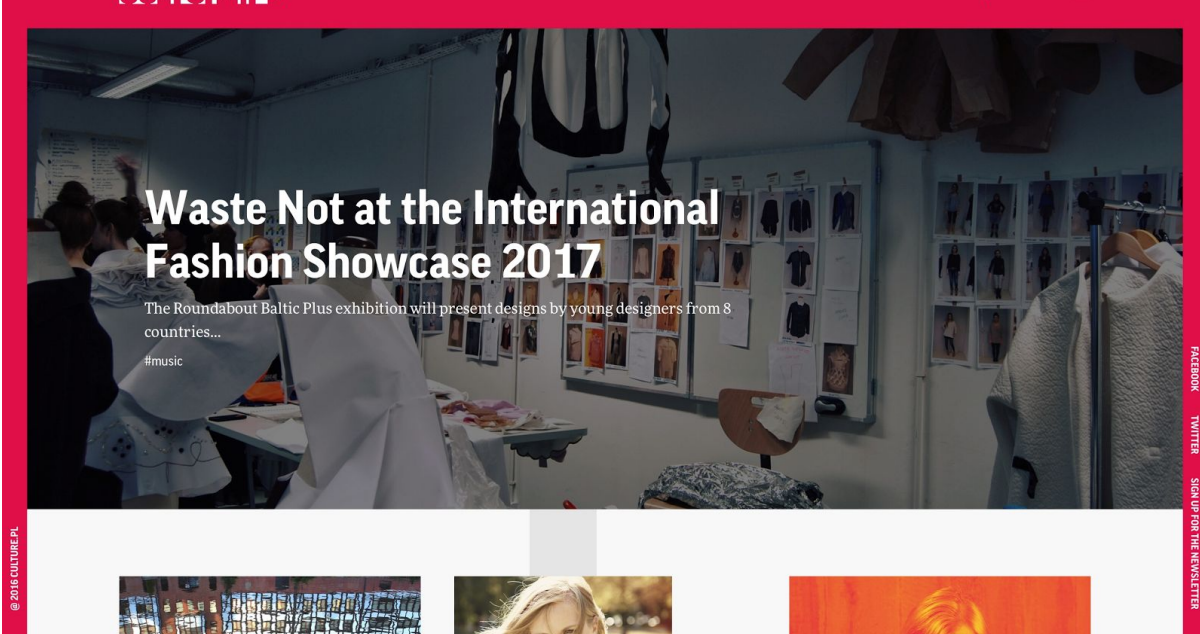

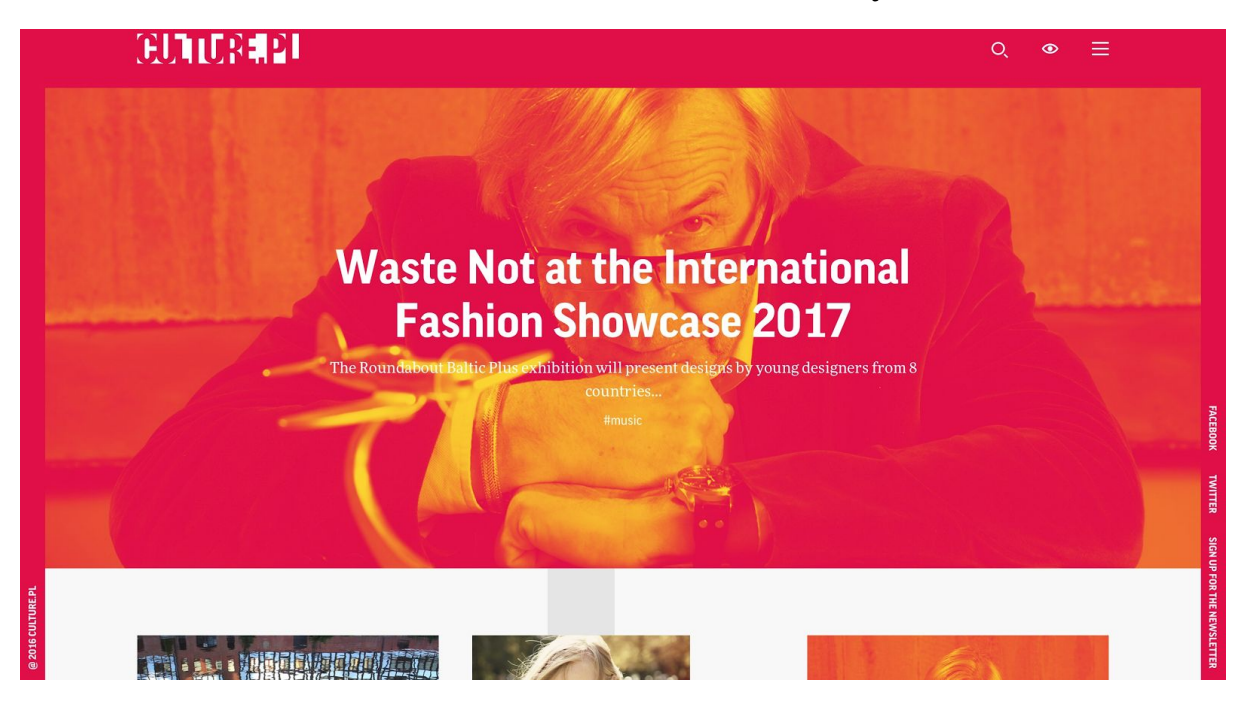

### <span id="page-20-0"></span>**Duża zajawka**

Zakres funkcjonalny dokładnie taki sam jak w przypadku **Hero unit**

Tego typu zajawka automatycznie powinna dodawać ikonę identyfikującą typ danego wpisu np. ikonkę play gdy jest to wideo, symbol galerii, symbol podcastu.

W przypadku zajawki galerii, tytuł powinien automatycznie być przenoszony nad obrazek.

Wizual:

#### postępowanie nr 8/IAM/2017/05

Załącznik nr 7 do SIWZ

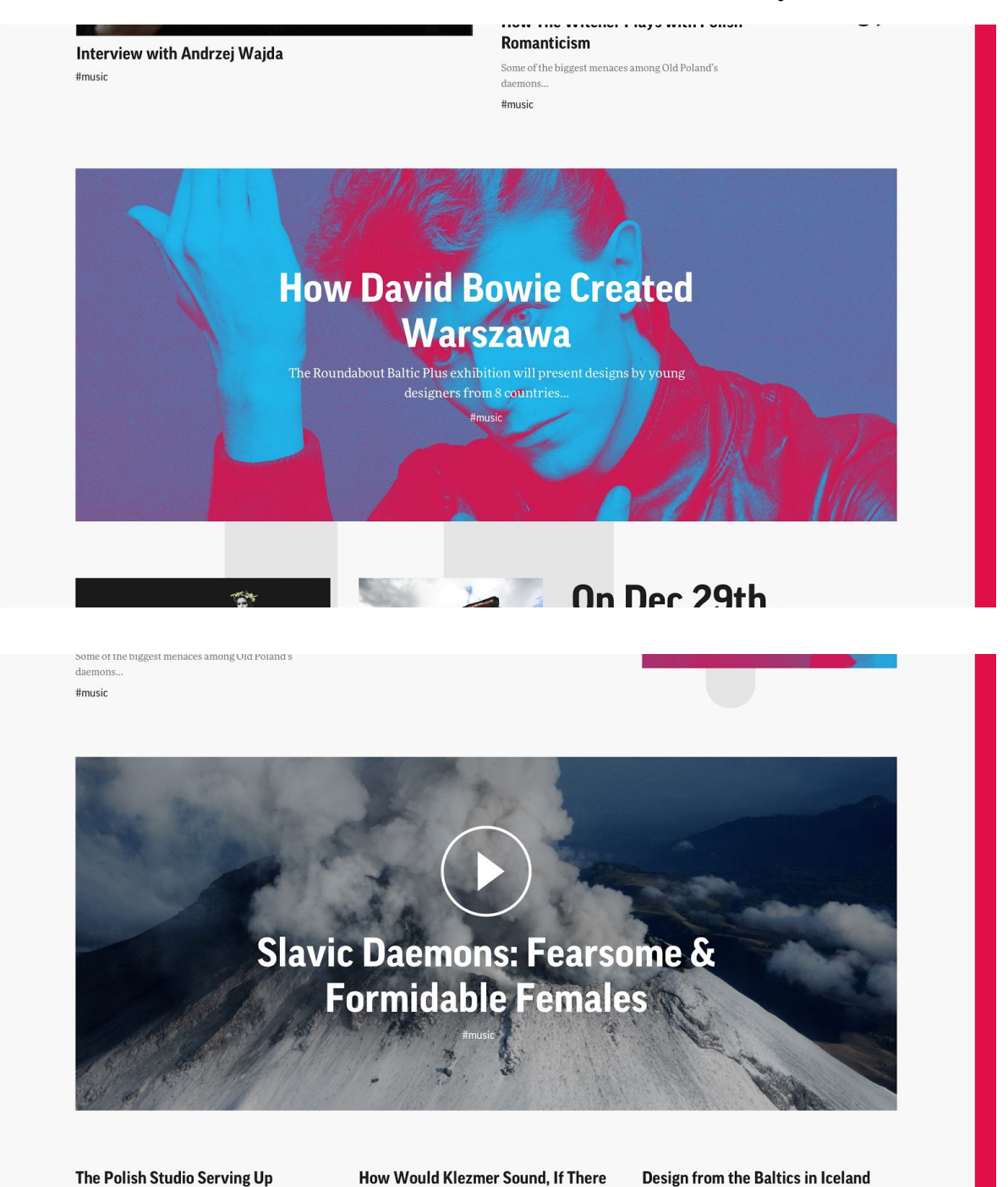

#### postępowanie nr 8/IAM/2017/05

omnyra się brennera nowe

 $#film$ 

przedstawienia operowego Cezarego<br>Tomaszewskiego

#### Załącznik nr 7 do SIWZ

O artyście i aktywiście Danielu Rycharskim zrobiło się<br>głośno w całej Polsce w 2012 roku, gdy został<br>najmłodszym, jak dotąd, Kulturystą Roku. #muzyka

.<br>szykuje się do zniszczenia Ziemi. Zadaniem bohatera jest<br>zdobycie wiktuałów. #muzyka

"Odlot" Maliny Prześlugi w reż. Janni Younge "Odlot" to nie tylko spektakl o bocianach, które różnią się kolorem piór #muzyka  $\mathbf f$  $\frac{1}{\circ}$ 

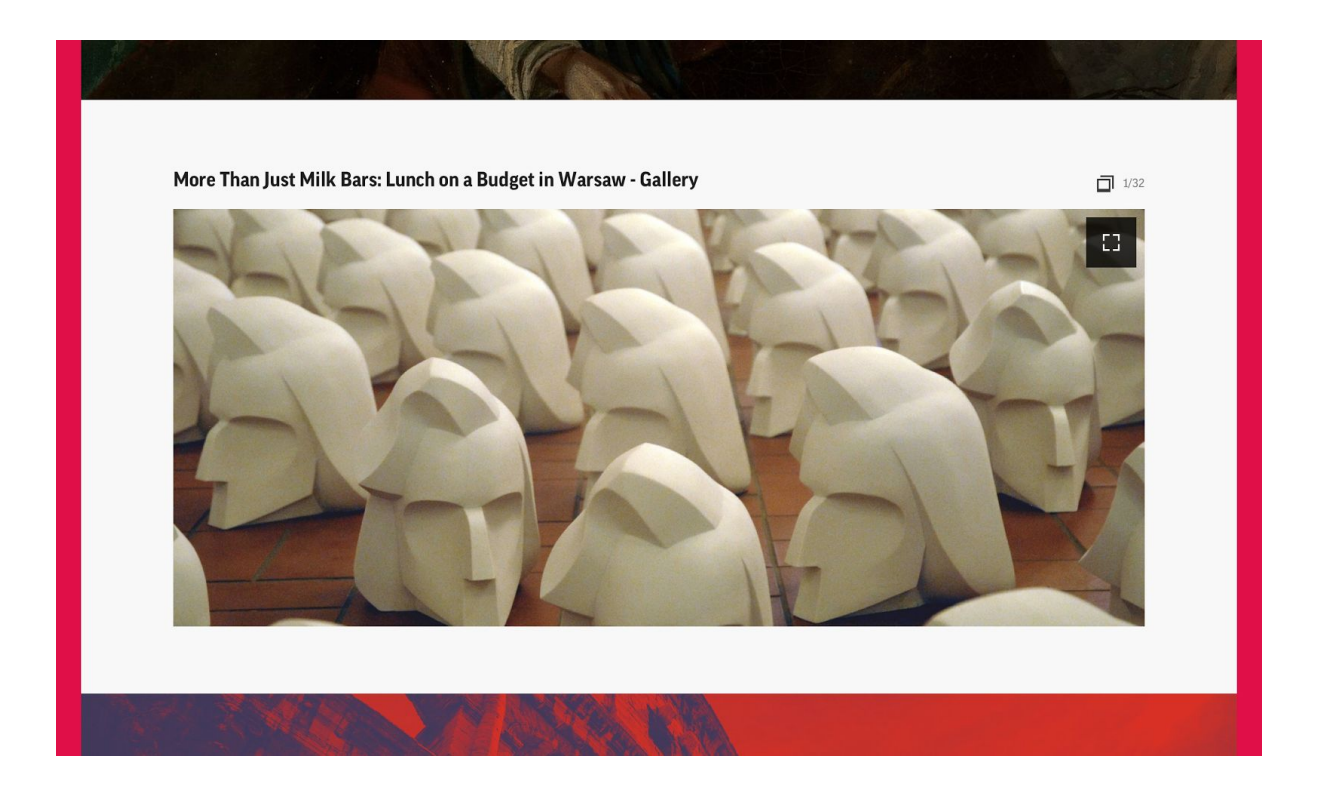

### <span id="page-22-0"></span>**Tego dnia**

Projektant serwisu przewidział możliwość dodania modułu prezentującego kilka modułów w formie kwadratów.

Moduły te są specjalną formą zajawki pozwalającą dodać obrazek w tle oraz dowolnie sformatowany tekst na wierzchu, podlinkować zajawkę do dowolnego linku; połączyć tego typu zajawki w serię oraz zatytułować moduł.

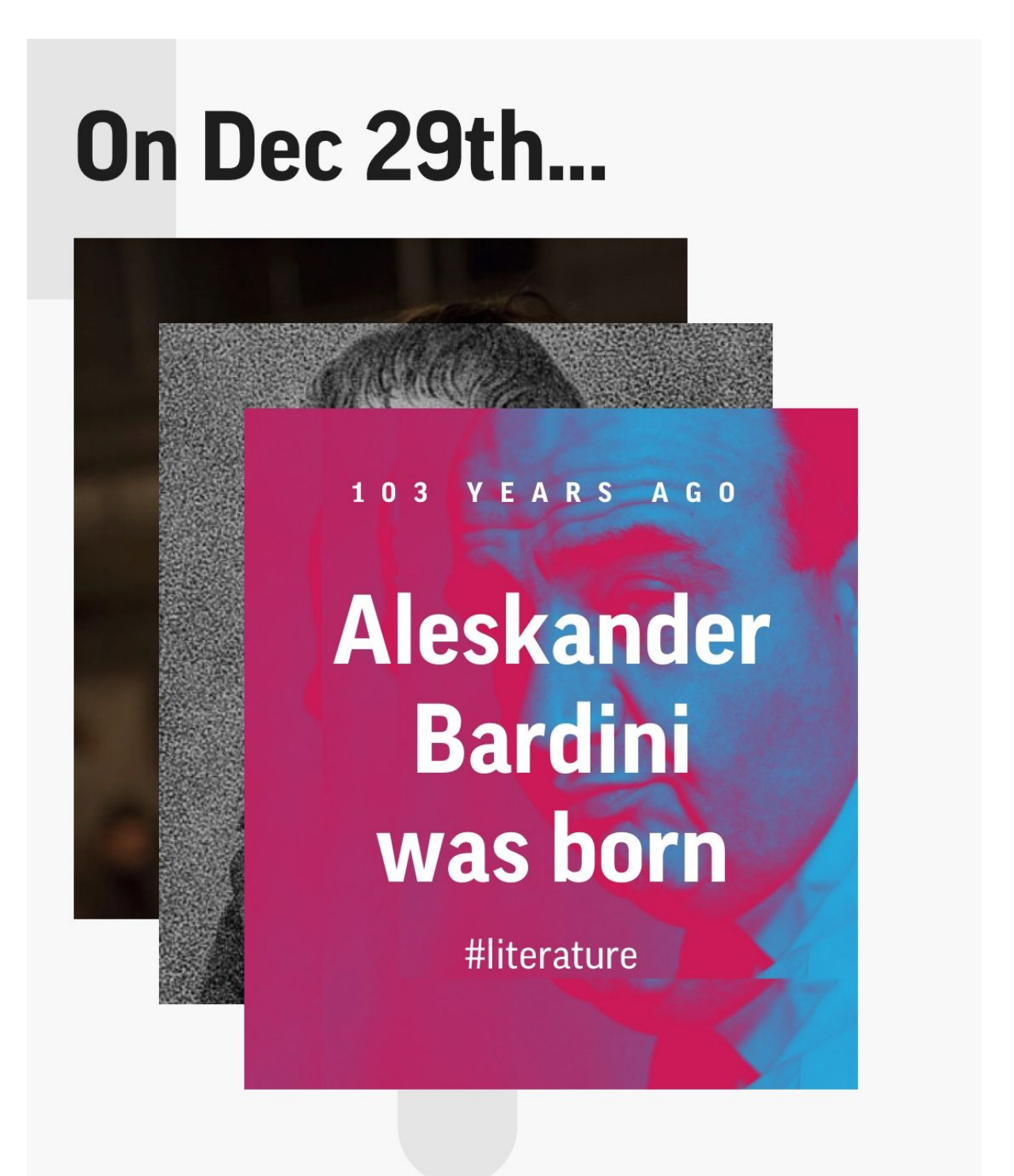

### <span id="page-24-0"></span>**Pozostałe moduły**

Pozostałe typu modułów są bardzo dokładnie rozrysowane w plikach graficznych oraz częściowo od strony funkcjonalnej w tej dokumentacji, przy okazji ich wykorzystania w konkretnych layoutach.

## <span id="page-24-2"></span>**Strony zbiorcze**

Uwaga! zajawki wideo znajdujące się na stronach zbiorczych (wszystkie strony występujące w tej sekcji dokumentacji) powinny uruchamiać się na warstwie bez przeładowania strony bez przejścia na osobną podstronę tego wpisu.

Podgląd tego playera/warstwy znajduje się w pliku video d@2x.jpg

Oznacza to również, że aby wejść na osobną stronę wideo, trzeba kliknąć w specjalnie wstawiony link - np. w teaserze jakiegoś modułu, bądź też w link w treści wpisu, prowadzący do node typu wideo.

Oznacza to również, że przeglądanie treści multimedialnych na stronach zbiorczych multimediów będzie dość specyficzne - będzie ono odpalało te treści na warstwie. Aby umożliwić użytkownikom dzielenie się tymi treściami, implementacja frontendu powinna nadpisywać w tym momencie link w pasku adresu, oraz zliczać taką odsłonę warstwy, jako kolejną odsłonę w Google Analytics. Wdrożenie tego na poziomie Google Tag Manager nie powinno nastręczać problemów ponieważ da się śledzić zmiany "historii" czyli adresu znajdującego się w pasku adresu przeglądarki.

### <span id="page-24-1"></span>**Strona główna**

Strona główna składa się z modułów zaprojektowanych w projekcie dostępnym w pliku sketch, oraz zaprezentowanych w projektach graficznych, oraz projektach prezentujących poszczególne zajawki i ich zachowanie na siatce:

- 1. News Modules@2x.jpg
- 2. Video Modules@2x.jpg
- 3. Profile modules@2x.jpg
- 4. Gallery modules@2x.jpg
- 5. Work@2x.jpg

Logika konfiguracji strony głównej jest dokładnie taka sama jak w przypadku stron Tematów - Redaktor ma możliwość ułożenia dla tej strony dowolnego układu elementów - modułów, które w zależności od konfiguracji samych modułów, będą uzupełniane manualnie, bądź automatycznie.

Układy strony głównej dla różnych wersji językowych są niezależne od siebie.

Każdy język w systemie powinien mieć zdefiniowany język "nadrzędny/globalny" na potrzeby konstruowania stron z włączonym modułem "ratunkowym" - czyli takim, który pokazuje informację, że nie ma już więcej treści w tym języku, ale jest w innym - globalnym dla danego regionu.

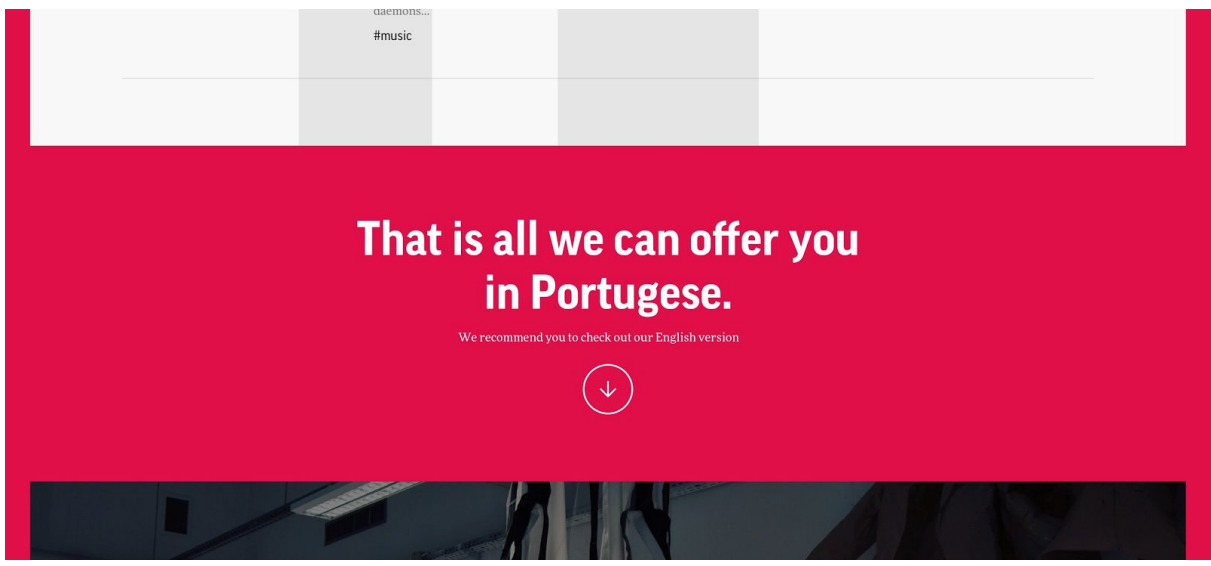

Moduł ten jest zaprezentowany w projekcie Homepage INT@2x.jpg Pod tym modułem wyświetla się strona główna skonfigurowana dla języka nadrzędnego.

### <span id="page-25-0"></span>**Strona główna bazy wiedzy**

Projekt strony głównej bazy wiedzy znajduje się w pliku Baza wiedzy@1x.png

Na projekcie widzimy układ, składający się z:

- 1. wyszukiwarki działającej na podobnej zasadzie jak główna wyszukiwarka serwisu, ale ograniczająca się do odfiltrowywania materiałów wchodzących w skład bazy wiedzy, czyli treści typu "twórca" i "dzieło".
- 2. sekcji "bąbelków", która pokazuje wybrane przez osobę zarządzającą bazą wiedzy, najpopularniejsze tematy i pozwala je eksplorować przez "pączkowanie"
- 3. sekcji "najpopularniejsze", która jest konfigurowana ręcznie przez osobę odpowiedzialną za bazę wiedzy
- 4. sekcji prezentującej listę treści dla danego #tematu, obok której występuje po prostu zajawka pojedynczego artykułu

Strona główna bazy wiedzy powinna być wdrożona tak samo jak każda inna strona zbiorcza - tzn. powinna być konfigurowalna dla redakcji z tą różnicą, że zawiera na górze dodatkowy moduł wyszukiwarki i "bąbelków" pokazujących najpopularniejsze tematy.

#### <span id="page-25-1"></span>**Strona wyników wyszukiwania w bazie wiedzy**

Projekt strony wyników wyszukiwania dla bazy wiedzy znajduje się w pliku Baza wiedzy Adam Mickiewicz@1x.png

#### <span id="page-26-2"></span>**Strona "Twórcy" w bazie wiedzy**

Projekt strony "Twórcy" w bazie wiedzy znajduje się w pliku list\_artists@2x.jpg

Na projekcie widzimy, że znajduje się tam alfabetyczna lista twórców (w bazie posiadamy osobne pole do alfabetycznego sortowania twórców), odfiltrowanych po danych kryteriach.

Twórcy mogą być podzieleni ze względu na:

- 1. Typ twórcy (pisarz, aktor, dziennikarz, itp.)
- 2. temat do którego są przypisani (literatura, film, itp.)
- 3. Lata życia (sterowanie za pomocą osi czasu zakresy)
- 4. Litery tej samej, której używamy do sortowania

Filtry pozwalają również na sterowanie kolejnością wyświetlania - chronologicznie od najnowszych oraz chronologicznie od najstarszych - chodzi tutaj o datę dodania wpisu o danym twórcy.

Filtrowanie powinno odbywać się na żywo - tzn. przy każdej zmianie parametrów powinno występować przeładowanie sekcji z treścią strony i zaprezentowanie w niej wyników.

<span id="page-26-1"></span>Jeśli uszczegóławiamy filtry to może się to odbywać za pomocą np. jquery isotope.

#### **Strona "Dzieła" w bazie wiedzy**

Strona listy dzieł działa dokładnie tak samo jak lista twórców z tą różnicą, że jest ograniczona do typu treści "dzieło".

Projekt strony dzieł w bazie wiedzy znajduje się w pliku list\_work@2x.jpg

### <span id="page-26-0"></span>**Strona Multimedia**

Strona multimedia w założeniu ma pozwalać na eksplorację multimediów zawartych w serwisie, bez konieczności czytania powiązanych z nimi artykułów.

Z racji tego, strona główna multimediów prezentuje listę zajawek treści które są galeriami bądź wpisami typu wideo, w kolejności chronologicznej.

Na górze strony znajduje się panel z filtrami, który pozwala na wybór:

- 1. Typu mediów ( wszystkie / tylko galerie / tylko wideo / tylko podcasty )
- 2. kolejności sortowania ( od najnowszych / od najstarszych )
- 3. dla wszystkich tematów (możliwość filtrowania po Tematach [nie tagach] w tym polu prawdopodobnie będzie musiało być zapięte jquery autocomplete dla dropdownu)

Po wybraniu dowolnego z filtrów strona modyfikuje zawartość panelu z wynikami ładując do niego prawidłowe dane. Zmienia się wtedy też adres url w pasku przeglądarki.

### <span id="page-27-1"></span>**Strona zbiorcza wydarzeń**

Projekt strony zbiorczej wydarzeń znajduje się w pliku Events d@1x.png

Na stronie widzimy listę zajawek wydarzeń z możliwością przeskakiwania po kolejnych miesiącach.

Daty konkretnych wydarzeń znajdują się bezpośrednio na ich zajawkach.

Standardowo, strona wydarzeń powinna pokazywać wydarzenia z aktualnego miesiąca, ale jeśli mamy dodane zapowiedzi wydarzeń, które mają ustawione daty w przyszłości, to oczywiście powinno się dać nawigować również do przodu (w przyszłość).

Jeśli jest jakieś wydarzenie jest poprzedzone ponad miesięczną "dziurą" w kalendarzu wydarzeń, to powinniśmy pokazać znikający napis podczas klikania strzałki w prawo "Brak wydarzeń w okresie {miesiąc} {rok} - {miesiąc} {rok}" i załadować miesiąc, w którym jakieś wydarzenia są.

### <span id="page-27-0"></span>**Hashtag (Temat)**

W nowej odsłonie serwisu Culture.pl postanowiliśmy zastąpić właściwie płaską strukturę kategorii, przez hashtagi, które powinniśmy nazywać "Tematami".

Tematy można traktować jak jednopoziomową taksonomię skupiającą w sobie kilkadziesiąt/kilkaset najważniejszych tematów/tematyk, które występują w serwisie.

UWAGA! Tematy są bytem który istnieje obok obecnie występujących tagów, co oznacza, że nie migrujemy obecnych tagów, do listy Tematów. Tworzymy nowy słownik, który będzie zawierał hashtagi, a tagi migrujemy do słownika "Tagów".

Ze względu na SEO, Tematy powinny mieć odpowiedni sług w ścieżce serwisu – tzn.:

- 1. {język}/temat/{sług tematu} dla konkretnego tematu
- 2. {język}/tematy/ dla listy tematów (nie wiadomo, czy tego typu strona będzie występowała)

Dla wersji wielojęzycznych powinno zostać zastosowane tłumaczenie na angielski - /topic/; /topics/.

Tematy są stronami, które gromadzą treści przypisane do danego tematu, ale umożliwiają bardzo elastyczną konfigurację członkom redakcji.

Strony tematów powinny być konstruowane za pomocą wizualnego edytora, który pozwala na dowolne dodawanie i konfigurowanie modułów dostępnych w systemie.

Poniższy podział stron Tematów wynika bezpośrednio z pracy włożonej w konfigurację danej strony.

#### <span id="page-28-0"></span>**Temat automatyczny**

Temat automatyczny jest to typ strony tematu, która wygenerowała się automatycznie – bez żadnej ingerencji redakcji w jej wygląd.

Strona tematu automatycznego została zaprezentowana na projekcie w pliku Hashtag Name Junk@2x.jpg

Widzimy tam, że treści są ułożone na stronie w sposób automatyczny:

- 1. treści są ułożone w kolejności chronologicznej od najnowszej do najstarszej
- 2. na górze strony znajdują się 3 zajawki ostatnich treści w formie z obrazkiem zajawki zgodne z typem treści do której prowadzi zajawka
- 3. pod spodem znajduje się automatycznie generowana sekcja zajawek dla pozostałych (starszych) treści przypisanych do danego tematu
- 4. Sekcja z listą starszych treści zawiera na dole przycisk "pokaż więcej" po kliknięciu którego do strony doładowuje się lista wszystkich treści przypisanych do danego tematu.

#### <span id="page-28-1"></span>**Temat Mały**

Projekt "Hashtag Small@2x.jpg" pokazuje jak może wyglądać Temat, który został w minimalny sposób przeedytowany przez redakcję.

Posiada on:

- 1. Wyśrodkowany nagłówek (h1)
- 2. Sekcję na całą szerokość strony prezentującą 3 powiązane ze sobą treści
- 3. Sekcję tekstową, która zawiera krótkie info o tym, czym zajmuje się projekt "Don't Panic" wraz z przyciskiem podlinkowanym do wybranego przez redaktora tekstu
- 4. Dużą zajawkę galerii
- 5. Sekcję automatyczną z wszystkimi treściami podłączonymi do danego tematu

#### **Temat Nazwisko/twórca/temat**

Ten typ Tematu został zaprezentowany na przykładzie Tematu, który jest złożony z imienia i nazwiska konkretnego twórcy. W praktyce tego typu Tematy nie powinny występować i będą to raczej konstrukcje typu "KonkursChopinowski".

Przykład znajduje się w pliku Hashtag Name@2x.jpg.

Posiada on:

1. Wyśrodkowany nagłówek (h1)

2. Sekcję na całą szerokość zawierającą 3 wyróżnione treści (wybrane ręcznie przez redaktora)

3. Sekcję 6 pełnowymiarowych zajawek dla treści powiązanych z danym tematem – mechanizm wstawiania tego modułu powinien umożliwiać redaktorom samodzielne wybieranie tych treści i niezależnie od ręcznego wyboru, ładowanie ich automatycznie na podstawie warunków – np. Przypisania do jakiegoś taga (nie tematu).

4. Zajawkę wideo na całą szerokość strony

5. Automatyczną sekcję ładującą treści powiązane z danym tematem w kolejności chronologicznej

#### **Temat Główny**

Główny Temat jest zaprezentowany na projekcie Hashtag Name@2x.jpg

Widzimy na nim prawdziwe możliwości oczekiwane od mechanizmu konfiguratora/kreatora layoutu.

Posiada on:

- 1. Wyśrodkowany nagłówek wraz z sekcją zawierającą lead
- 2. Sekcję zawierającą 3 wyróżnione treści
- 3. Sekcję 6 treści z pełnowymiarowymi zajawkami
- 4. Zajawkę wideo w pełnej szerokości
- 5. Automatycznie generowaną listę treści powiązanych z danym tematem

#### **Temat Seria**

Projekt Hashtag Series@2x.jpg zawiera przykład innego wykorzystania strony Tematu aby obsłużyć tzw. Serię – czyli kolekcję treści ułożonych ze sobą w jakiś logiczny ciąg i pozwalającą konsumować treści jedna po drugiej na podstawie określonej przez redakcję logiki.

Projekt ten nie zawiera praktycznie żadnych różnic w stosunku do projektu "Głównego Tematu" poza tym, że w nagłówku strony występuje konstrukcja:

Seria: {nazwa serii}

Która powinna być tłumaczona dla serii w konkretnych językach, tzn.:

Series: {nazwa angielskiej serii}

Itp.

#### <span id="page-29-0"></span>**Tłumaczenie stron Tematów**

Strony tematów powinny dawać możliwość podłączenia tłumaczenia do danej strony – tzn jeśli mamy stronę /temat/literatura to powinniśmy móc niezależnie skonfigurować stronę /topic/literaturę i podłączyć ją jako anglojęzyczne tłumaczenie strony polskiej – na które przełączymy się klikając ikonkę języka {EN} na górze strony. Tak samo powinna się zachowywać strona w przypadku innych języków.

Aby ułatwić proces tłumaczenia danych stron na inne języki, mechanizmy edycji stron powinny pozwalać na dodanie w edycji danej strony kolejnego języka i przejścia do edycji kopii danej strony w docelowym języku, zachowując konfigurację danej strony tematu z tego, który kopiowaliśmy.

### <span id="page-30-3"></span>**Strona wyników wyszukiwania**

Projekt strony wyników wyszukiwania znajduje się w pliku Search Results@1x.png

Widzimy na nim pole wyszukiwania, które posiada mechanizm autocomplete, sugerujący najpopularniejsze frazy częściowo pasujące do tego, co wpisał użytkownik. Prawdopodobnie będzie to wymagało jakiegoś przetworzenia/zaindeksowania istniejących treści, bądź też zbudowania ograniczonego słownika podpowiedzi, aby osiągnąć sensowne sugestie i uniknąć sytuacji, w której ten mechanizm będzie podpowiadał mało trafione słowa w wyniku globalnej analizy słów występujących w artykułach. Ludzie znacznie częściej szukają imion, nazwisk, tytułów, konkretnych miejsc itp. niż zwykłych przymiotników.

#### <span id="page-30-0"></span>**Sekcja twórców**

Jako pierwsza na stronie wyników wyszukiwania będzie pokazywać się sekcja zawierająca wyniki dla treści typu twórca.

#### <span id="page-30-2"></span>**Sekcja dzieł**

Kolejną sekcją będzie sekcja zawierająca wyniki w typie treści "dzieło".

#### <span id="page-30-1"></span>**Sekcja pozostałych typów treści**

W trzeciej sekcji będziemy prezentować wyniki wyszukiwania dla wszystkich typów treści poza twórcą i dziełem - w kolejności wg trafności dopasowania do zapytania.

### <span id="page-30-4"></span>**Strona "Nasze publikacje"**

Projekt strony "Nasze publikacje" znajduje się w pliku list\_our\_publications@2x.jpg

Strona ta zawiera listę publikacji (należy dodać osobny typ treści tego typu) wydawanych przez Culture.pl/IAM.pl

Publikacje mogą być podzielone na:

- 1. Książki
- 2. Filmy
- 3. Czasopisma

Na stronie znajduje się również link do sklepu online Culture.pl, który to sklep nie wchodzi w zakres projektu - wystarczy, że będzie możliwość skonfigurowania w tym miejscu linku prowadzącego do dowolnego adresu url.

## **Strony Artykułowe**

### **Artykuł**

#### <span id="page-31-0"></span>**Hero Header**

Nagłówek na stronie artykułu składa się z:

- 1. Nagłówka
- 2. Leadu
- 3. Hashtaga
- 4. Obrazka/koloru/gradientu w tle
- 5. Copyrights dla obrazka

Nagłówek może przyjmować różne formy, w zależności od woli redaktora, wynikających głównie z dostępności wysokiej jakości zdjęć które można wykorzystać w tym miejscu.

Dopuszczalne opcje nagłówka są zaprezentowane na obrazkach:

- 1. article default header d@2x.jpg
- 2. article small d@2x.jpg
- 3. article portrait d@2x.jpg
- 4. article no header d@2x.jpg

<span id="page-31-2"></span>Projekty dużych nagłówków artykułów są zaprezentowane w pliku Headers@2x.jpg

#### **Pasek z elementami informacyjnymi**

Pasek ten znajduje się pod nagłówkiem i zawiera:

- 1. informację o autorze (bez awatara)
- 2. datę publikacji (w domyśle ostatnią aktualizację artykułu)
- 3. dropdown umożliwiający zmianę języka dla artykułu
	- a. element ten występuje dla każdego artykułu nawet jeśli nie ma on tłumaczenia
	- b. dostępne tłumaczenia wylistowane są jako aktywne opcje na górze dropdownu
	- c. pozostałe języki występują jako wyszarzone opcje, po których kliknięciu nic się nie dzieje (będziemy zbierać statystyki kliknięć w ten dropdown w celu ustawiania kolejki tłumaczeń dla popularnych artykułów)

#### <span id="page-31-1"></span>**Moduł społecznościowy**

W lewej szpalcie znajduje się moduł umożliwiający podzielenie się danym artykułem w mediach społecznościowych.

#### <span id="page-32-0"></span>**Treść artykułu**

Treść artykułu zawiera właściwą treść dla danego wpisu, sformatowaną zgodnie z projektem wizualnym.

Treść zawiera również embedy innych treści - zarówno multimedialnych - galerii/wideo, jak również odniesienia do innych artykułów.

Obrazki zaszyte w treści mogą zajmować całą szerokość szpalty (włącznie z lewym i prawym sidebarem) - w zależności od tego, jaką wizję i możliwości będzie miał redaktor.

Embedy mogą występować kilkukrotnie pod sobą - w tym wypadku nie powinno być między nimi poziomych linii - jedynie na początku i na końcu listy embedów.

Galeria zaembedowana w treści artykułu wychodzi poza margines strony i pozwala się przewijać, jak również, po jej kliknięciu możemy zobaczyć kolejne obrazki na warstwie przykrywającej całą stronę.

#### <span id="page-32-3"></span>**Obrazki występujące w treści automatycznie tworzą galerię**

Wszystkie obrazki występujące w treści artykułu, powinny automatycznie być wciągane do galerii, którą możemy zobaczyć po kliknięciu dowolnego z nich.

Podgląd takiego obrazka widać na projektach w plikach:

- single image d@2x.jpg
- single image t @2x.jpg

#### <span id="page-32-2"></span>**Powiązane treści**

Layout artykułu powinien także pozwalać na wyświetlenie prawej szpalty zawierającej oś, na której będą, podobnie jak w przypadku artysty, znajdowały się wyimki z informacjami o powiązanych z danym kawałkiem artykułu treściach.

Jest to zaprezentowane w pliku article related bar d@2x.jpg

#### <span id="page-32-1"></span>**Stopka artykułu**

W stopce artykułu znajdziemy informacje o autorze wraz z jego awatarem i krótkim tagline, oraz, jeśli autor to uzupełnił, informacje o jego kontach w sieciach społecznościowych. To, co dokładnie będziemy tam pokazywać, pozostaje do ustalenia w późniejszym terminie.

#### <span id="page-32-4"></span>**Newsletter**

Sekcja promująca zapis do newslettera powinna zostać wdrożona zgodnie z projektem i pojawiać się zawsze pod stopką artykułu.

#### <span id="page-33-2"></span>**Sekcja promocyjna**

Pod artykułem znajduje się również sekcja z promowanymi artykułami.

Po jej lewej stronie znajduje się artykuł, który polecamy przeczytać po przeczytaniu artykułu na którym jesteśmy obecnie - standardowo może to być artykuł dobierany na podstawie wyszukiwania podobnych treści przez wyszukiwarkę serwisu, ale w edycji artykułu powinniśmy mieć możliwość wybrania konkretnego artykułu, który chcemy polecić w tym miejscu.

UWAGA! system powinien posiadać panel, który pozwoli na podgląd artykułów polecanych w innych artykułach, wraz z informacją, czy był to wybór automatyczny, czy też ręcznie dobrana treść przez redaktora.

Po prawej stronie sekcji promocyjnej znajduje się strefa "popularnych artykułów", która jest zarządzana przez redakcję.

Strefa ta powinna być konfigurowalna zarówno na globalnym poziomie - dla całego serwisu, jak również na poziomie danego tematu głównego - takiego jak literatura, film itp. abyśmy mogli ustawić bardziej tematyczne popularne treści polecane pod artykułami związanymi z danym tematem. Konfiguracja tego pola byłaby najbardziej intuicyjna gdyby wyglądała tak, jak ustawienia meta znaczników dla konkretnych stron - tzn. mielibyśmy strukturę drzewiastą na zasadzie:

- 1. Wszystkie tematy
	- a. podtemat 1
	- b. podtemat 2
	- c. …

Która pozwalałaby dla danego podtematu ustawić nadpisywanie promowanych artykułow w tej sekcji.

#### <span id="page-33-0"></span>**Sekcja z tagami**

Sekcja z tagami powinna zawierać wszystkie tematy i tagi przypisane do danego artykułu.

#### <span id="page-33-1"></span>**Sekcja Promocyjna Hero**

Na dole strony, dla widoków artykułowych, znajduje się zajawka artykułu na całą szerokość strony - pokazujemy tam losowo jeden ze skonfigurowanych wcześniej przez redaktora głównego artykułów, promowanych globalnie na stronie, bądź promowanych w danej sekcji.

Warunkiem wyświetlenia się tam artykułu jest posiadanie przez niego dużej zajawki zdjęcia, które będzie dało się wyświetlić w takich rozmiarach bez utraty jakości (albo po prostu zdjęcia, które zostało ustawione jako zdjęcie do dużej zajawki - nawet jeśli redaktor świadomie wstawił tam zdjęcie niższej jakości).

### <span id="page-34-0"></span>**Artykuł należący do serii artykułów**

System powinien pozwalać na łączenie artykułów w serie, dzięki czemu można przeczytać kilka treści, tematycznie lepiej ze sobą powiązanych i tworzących niejako całość/serię.

Wygląd takiego artykułu został zaprezentowany w pliku article full width header list d@2x.jpg

Widzimy tam dwie różnice:

- 1. W nagłówku koło logotypu znajduje się napis: Seria: {nazwa serii}
- 2. Nad stopką artykułu z informacjami o autorze, znajduje się sekcja promująca pozostałe artykuły z danej serii

Pierwszy element jest dość oczywisty i nie wymaga wyjaśnień.

Drugi element jest zbudowany w oparciu o znany z innych layoutów moduł pozwalający wyświetlić obok siebie zajawki 4 artykułów wraz z nagłówkiem, zawierającym podlew w formie obrazka, koloru, mapy gradientu; Tytułu (nazwa serii), oraz leadu.

W domyśle, ten moduł pozwala na dowolne formatowanie treści w nim zawartej - tzn. Wymogiem jest posiadanie tutaj tytułu oraz wypełnienie 4 zajawek, ale w opcji maksymalnej łatwo sobie wyobrazić, że nad zajawkami pojawi się np. button z linkiem prowadzącym do strony serii, bądź też w tekście lidu dopiszemy ręcznie "zobacz całą serię" i podlinkujemy to do strony serii.

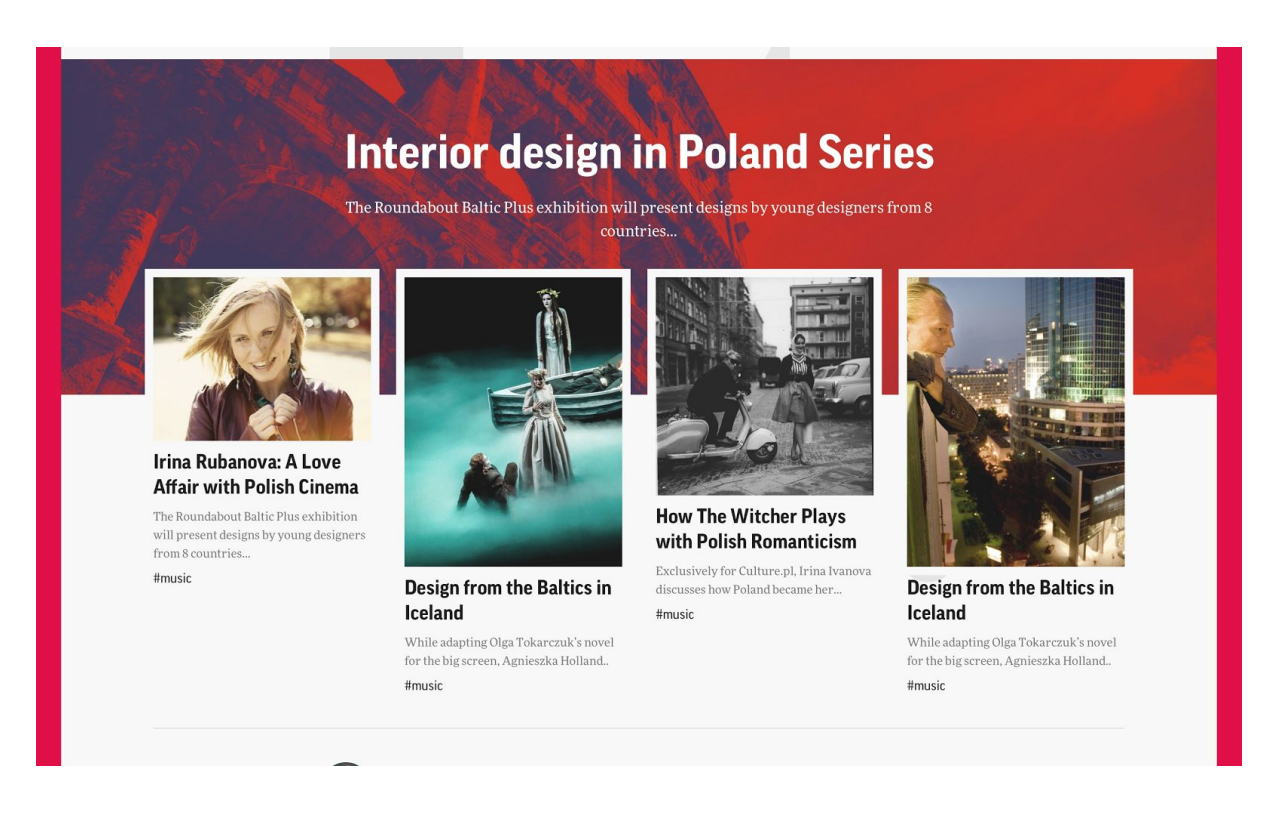

### <span id="page-35-0"></span>**Wydarzenie**

Projekt graficzny strony dla treści typu wydarzenie znajduje się w pliku event d@2x.jpg

Projekt ten jest identyczny z projektem dzieła, z tą różnicą, że jest w nim możliwość zastosowania dowolnego nagłówka znanego z artykułu, oraz zawiera on pod treścią sekcję "Miejsce" które prezentuje mapę na całą szerokość strony, z zaznaczonym miejscem, w którym odbywa się dane wydarzenie.

System powinien umożliwiać dodawanie mapy wraz z wypełnieniem chmurki pokazującej się w markerze na mapie - tak, abyśmy mogli dodać tam informacje na temat miejsce - dane kontaktowe, adres, nazwę itp.

### **Dzieło**

Strony dzieł są specyficzne ze względu na dwa tematy:

- 1. Występowanie powiązania z artystą
- 2. Bardzo duże problemy z okładkami dzieł

#### Ad.1. Powiązanie z artystą

Ze względu na powiązanie z artystą, na stronie dzieła w prawej szpalcie pojawia się sekcja "related artist".

Ze względu na to, że dzieło (np. Film, sztuka teatralna, ale także np. Książka czy utwór muzyczny) może być autorstwa wielu artystów, powinniśmy umożliwić dodanie w tej sekcji kilku artystów – sekcja powinna być wypełniana automatycznie przez system, ale powinna umożliwiać moderację pojawiających się tam artystów. Po ręcznej modyfikacji tej listy, system nie powinien jej nadpisywać w przypadku ponownej edycji danego dzieła – redaktor będzie musiał ręcznie dokonać zmian np. jeśli okaże się, że dane dzieło ma więcej zasługujących na uwagę autorów.

Ze względu na występowanie tego powiązania, pojawia się również sekcja "{Twórca} Więcej dzieł". To, który twórca się tutaj pojawi, powinno być rozwiązywane następującym algorytmem:

1. Jeśli z dziełem jest powiązany wyłącznie jeden twórca, to pokażą się tutaj jego inne dzieła (o ile jakieś mamy w bazie)

2. Jeśli z dziełem jest powiązana większa liczba twórców, pokaże się pierwszy alfabetycznie

3. Redaktor ma możliwość ręcznego nadpisania tego powiązania.

4. Powiązanie dla obecnych treści może być wygenerowane w procesie migracji danych i wpisane jako relacja do danego node.

Ad.2. Problem z okładkami dzieł

Projekt work d@2x.jpg pokazuje jak standardowo powinien wyglądać nagłówek dla typu "dzieło" – ze względu na to, że okładki dzieł zwykle są w rozmiarach portretowych, powinniśmy mieć możliwość skonfigurowania tego typu nagłówka.

Nagłówek ten jest specyficzny ze względu na swoją zawartość, tzn.:

1. Zawiera obrazek w tle z nałożoną maską gradientu – to rozwiązanie było już opisywane w przypadku nagłówków strony głównej – tutaj możemy również nie ustawiać żadnego obrazka, wykorzystując jakiś kolor lub gradient

2. Okładka danego dzieła w wymiarach portretowych – ramka jest dodawana automatycznie ale powinniśmy mieć możliwość zmiany jej szerokości (włącznie z z ustawieniem jej na 0)

3. Temat (hashtag) jest ustawiony nad tytułem dzieła

4. Tytuł dzieła

5. Linia tekstu pod tytułem – tutaj powinniśmy mieć możliwość dowolnego formatowania pola tekstowego

### <span id="page-36-0"></span>**Wideo**

Treść typu wideo jest zaprezentowana w pliku video standalone d@2x.jpg

Strona tego typu zawiera jedynie:

- 1. player
- 2. opis filmu
	- a. tytuł
	- b. opis
	- c. #temat
	- d. ikonki udostępniania w social media
- 3. moduł newslettera
- 4. moduł powiązanych treści
	- a. moduł ten jest sterowany dokładnie tak samo jak w przypadku artykułu
- 5. listę tematów i tagów

### <span id="page-36-2"></span>**Podcast**

<span id="page-36-1"></span>Strona podcastu powinna umożliwiać to samo, na co pozwala strona artykułu.

### **Galeria**

Galeria jest zaprezentowana w pliku Gallery standalone d@2x.jpg

Redaktor powinien mieć możliwość dodania do niej mediów, dodając na poziomie galerii opis dla danego zdjęcia - który będzie standardowo pobierany z opisu dodanego dla danego pliku, ale może zostać nadpisany przez osobę tworzącą daną galerię.

Redaktor powinien mieć możliwość dodania opisu dla danej galerii oraz przypisania jej #tematu.

Element pokazujący informację o tym które zdjęcie z rzędu oglądamy powinien być generowany automatycznie (np.: 10 z 14).

Strzałka widoczna z lewej strony projektu jest elementem automatycznie zmieniającym się podczas przewijania strony i pokazuje nasz postęp w oglądaniu galerii. W momencie gdy dotrzemy do końca strony, strzałka powinna zmienić zwrot aby wskazywać do góry i powinna w tym momencie stać się linkiem pozwalającym na przewinięcie strony na jej początek.

Redaktor powinien mieć możliwość zmiany koloru tła galerii.

Opisy galerii powinny być ostylowane tak, aby miały maksymalny kontrast z wybranym kolorem tła.

### <span id="page-37-1"></span>**Twórca/Autor**

Strona twórcy składa się z kilku modułów opisanych poniżej.

#### <span id="page-37-2"></span>**Hero Header**

- 1. Tytuł
- 2. Lead
- 3. Lata życia
- 4. Hashtag
- 5. Obrazek w tle
- 6. Copyrights dla obrazka
- 7. Wersje headera
	- a. Standardowy (duży) nagłówek (artist default header@2x.jpg)
	- b. Standardowy (duży) nagłówek z tekstem pod zdjęciem (artist default header original photo@2x.jpg)
	- c. Nagłówek ze zdjęciem portretowym z tłem (artist portrait photo@2x.jpg)
	- d. Nagłówk ze zdjęciem portretowym bez tła (artist portrait photo no bg@2x.jpg)

#### <span id="page-37-0"></span>**Treść wpisu**

Treść wpisu zawierającego opis/biogram Twórcy jest pod względem technicznym spójna z tą samą sekcją dla standardowego artykułu.

#### <span id="page-38-1"></span>**Rozwijanie pełnego opisu**

Treść opisu twórcy jest ograniczona do pierwszych 1000px, aby umożliwić czytelnikowi szybkie przejście do pozostałych sekcji strony twórcy.

Aby rozwinąć resztę biogramu, należy kliknąć w przycisk "pokaż całość".

#### <span id="page-38-3"></span>**Sidebar**

Na stronie twórcy znajduje się prawa szpalta, która zawiera dodatkowe, powiązane z danym twórcą informacje i multimedia.

Sidebar jest widoczny w rozdzielczościach powyżej 1024px szerokości.

#### <span id="page-38-0"></span>**Sekcja z multimediami**

Sekcja "Videos" oraz "Multimedia" składa się z ręcznie wybranej listy filmów oraz ręcznie wybranej listy galerii, które powinny się pojawić na górze prawej szpalty.

#### <span id="page-38-4"></span>**Oś w sidebarze**

W sidebarze, pod sekcją z multimediami, znajduje się oś z punktami, które zawierają dodatkowe informacje powiązane z daną częścią wpisu – mogą to być informacje bezpośrednio związane z treścią, bądź jakieś dodatkowe informacje które autor uznał za interesujące dla czytelnika gdy znajduje się w danym punkcie artykułu.

Wizualizacje w formie video pokazują w jaki sposób elementy prawej szpalty powinny płynąć podczas przewijania strony.

Elementy na prawej osi są dowolne ale jak pisaliśmy wyżej, powinny być powiązane z danym punktem w treści, więc mechanizm ich dodawania powinien polegać raczej na odpowiedniej obsłudze "wyimków" w treści artykułu, niż na osobnym panelu pozwalającym na konfigurowanie prawej szpalty – najlepiej gdyby było to zrealizowane za pomocą shortcode/formatek, które sprawią, że w oknie edycji będziemy widzieli wyimek w danym punkcie tekstu, natomiast przy renderowaniu treści, zostaną one wycięte i przeniesione do prawej szpalty.

#### <span id="page-38-2"></span>**Timeline**

Oś czasu prezentuje najważniejsze dzieła i wydarzenia z życia twórcy, podlinkowane do strony zawierającej opis danego dzieła (jeśli taka strona istnieje w systemie).

Oś czasu przewija się w horyzontalnie (prawo-lewo).

Oś czasu pozwala wyróżnić dane dzieło/wydarzenie za pomocą czerwonego podświetlenia. Liczba wyróżnień jest nieograniczona.

Lata pod osią czasu są generowane automatycznie na podstawie elementów występujących na osi.

Oś czasu powinna być automatycznie wypełniana na podstawie treści powiązanych z twórcą. Rolą wykonawcy serwisu jest dostarczenie przystępnego mechanizmu, który pozwoli na racjonalne zarządzanie tą osią – usuwanie elementów dodanych tam automatycznie oraz dodawaniem nowo dodanych dzieł i wydarzeń do osi.

Oś czasu pozwala na odfiltrowanie po różnych typach dzieł i wydarzeń, które się na niej znalazły. Lista filtrów powinna być generowana automatycznie na podstawie tego, co zostało zaczytane na oś.

#### <span id="page-39-0"></span>**Sekcja "Dzieła" (Work)**

W sekcj "Dzieła" znajdują się wszystkie dzieła opisane w serwisie Culture. pl za pomocą typu treści "dzieło". Lista ta jest posortowana alfabetycznie ale jednocześnie powinna zostać przewidziana możliwość dodania flagi typu "sticky" do konkretnych dzieł, aby ustawić je na początku listy.

Sekcja Dzieł jest ograniczona do 2 rzędów zajawek. Na drugi rząd zajawek najeżdża warstwa z przyciskiem "pokaż więcej", który sprawia, że na stronie pokazują się pozostałe dzieła przypisane do danego twórcy.

Projekt nie przewiduje w tym miejscu żadnego stronicowania.

#### <span id="page-39-2"></span>**Sekcja "Tagi"**

Sekcja z tagami powinna zawierać wszystkie tagi przypisane do danego twórcy i linkować do tych tagów.

### <span id="page-39-1"></span>**Miejsce**

Projekt strony typu miejsce znajduje się w pliku place d@2x.jpg

Widzimy tam nagłówek w którym jest automatycznie załadowany tzw. street view z google maps dla danego miejsca.

Dużo bezpieczniejsze będzie w tym module pokazanie mapy z markerem, a street view będzie można wykorzystać jedynie w miejscach, w których ktoś ręcznie pokaże w którą stronę obrócić kamerę, żeby rzeczywiście pokazywała to, co chcemy pokazać czytelnikowi, a nie przypadkowy kadr.

Nagłówek zawiera również dane kontaktowe, które powinny być wstawione poprzez prosty moduł pozwalający na formatowanie tekstu w 3 kolumny i wstawianie tam dowolnej treści. Jest to uzasadnione faktem, że dane kontaktowe nie będą spójne - dla części instytucji nie będziemy znali telefonów, dla innych - adresów email itp.

## <span id="page-40-5"></span>**Strony statyczne**

Strony statyczne powinny być zbudowane w oparciu o moduły, tak, aby dało się je rozbudowywać - np. dodawać kolejne paragrafy polityki prywatności, czy też dokładać/zmieniać osoby widoczne w liście redakcji.

### <span id="page-40-0"></span>**Polityka prywatności**

<span id="page-40-1"></span>Projekt strony "Polityka prywatności" znajduje się w pliku privacy policy d@2x.jpg

### **Regulamin**

<span id="page-40-6"></span>Projekt strony "Regulamin" znajduje się w pliku regulations d@2x.jpg

### **O nas**

<span id="page-40-3"></span>Projekt strony "O nas" znajduje się w pliku about us d@1x.png

### **Mapa strony**

<span id="page-40-4"></span>Projekt strony "Mapa strony" znajduje się w pliku site map d@2x.jpg

### **Formularz kontaktowy**

Formularz kontaktowy jest funkcjonalnością, która powinna uruchamiać się na warstwie projekt tego elementu znajduje się w pliku contact form attachments@2x.jpg

## <span id="page-40-7"></span>**Elementy globalne**

### <span id="page-40-2"></span>**Nagłówek**

Nagłówek strony składa się z:

- 1. logotypu Culture.pl zawsze linkującego do strony głównej w języku, w którym przeglądamy stronę
- 2. sekcji z ikonkami z prawej strony:
	- a. wyszukiwarki
	- b. ikonki przełączania na wersję o podwyższonym kontraście
	- c. ikonki hamburgera, rozwijającej menu serwisu

Nagłówek strony powinien zmniejszać się podczas przewijania strony, ale wracać do naturalnych rozmiarów gdy zaczynamy przewijać stronę do góry, będź też gdy na niego najedziemy.

### <span id="page-41-0"></span>**Menu główne**

Menu główne składa się z kilku sekcji, zawierających bloki/widgety dowolnie formatowane przez redakcję.

Każda z sekcji powinna dawać możliwość dowolnego jej tytułowania.

Pierwsza sekcja pozwala dodawać listę tematów, które redakcja uzna za najważniejsze.

Kolejna sekcja pozwala dodać listę innych, mniej istotnych tematów, ale nadal zasługujących na miejsce w menu. Sekcja może być również wykorzystana do dodania listy dowolnych linków.

W kolejnej sekcji mamy możliwość dodania listy języków - linków prowadzących do stron głównych w danym języku. Ta sekcja nie powinna być tworzona automatycznie.

Ostatnią sekcją jest sekcja mediów społecznościowych, w której wg uznania redaktorów można podać właściwą dla danego języka listę linków do danych profili w mediach społecznościowych.

Menu powinno być konfigurowane osobno dla każdego języka - w każdym z nich mogą być inne sekcje, tematy, media społecznościowe, linki itp.

 $\times$ 

MAIN TOPICS

# #literature #music **#visualarts** #poetry #cuisine #publications

More hashtags

#### **Events Multimedia Culture.pl's Database**

LANGUAGES

Polish English

SOCIAL MEDIA

Facebook

Vimeo

Russian

Twitter

Instagram

Youtube

#### MAIN TOPICS

 $\times$ 

#literature #music #visualarts #poetry #cuisine #publications

### More hashtags

### **Events Multimedia Culture.pl's Database**

#### LANGUAGES

Polish English

**Russian** 

#### SOCIAL MEDIA

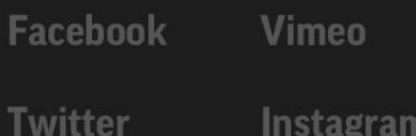

Youtube

### <span id="page-44-1"></span>**Newsletter**

<span id="page-44-0"></span>Moduł newslettera został zaprezentowany w pliku Newsletters@2x.jpg

### **Social media**

Elementy związane z mediami społecznościowymi zostały zaprezentowane w pliku Social Media@2x.jpg

### <span id="page-44-3"></span>**Elementy promocyjne**

W ramach elementów promocyjnych, w pliku sketch znajdą Państwo:

- 1. ramkę osadzoną w treści artykułu, pozwalającą promować dowolną treść "site wide"/ "topic wide"
- 2. ramkę z polecaną treścią, wyjeżdżającą podczas przewijania strony z prawej strony na dole
- 3. big promo na dole strony widoczne np. na projekcie Homepage\_d@2x.jpg sekcja konfigurowalna globalnie, pozwalająca na dodanie zajawki, która będzie się pojawiała po przewinięciu strony poza stopkę właściwą - chodzi tu o efekt wyjeżdżania z negatywnego marginesu.

### <span id="page-44-2"></span>**Ramka**

Cała strona jest zamknięta w ramkę, której zachowanie zostało zaprezentowane na dołączonych do projektów graficznych filmach, oraz jest widoczne jako różnica pomiędzy projektami dla wersji desktop, tablet oraz mobile.

Ramka z lewej strony zawiera jedynie copyrights, z prawej natomiast linki do mediów społecznościowych oraz link uruchamiający popul z zapisem do newslettera.

### <span id="page-44-5"></span>**Stopka**

Stopka serwisu składa się z kilku pól, pozwalających na umieszczenie w nich bloków/widgetów.

Sekcja powinna być skonfigurowana przez Wykonawcę zgodnie z projektem graficznym.

<span id="page-44-4"></span>Sekcja powinna umożliwiać jej dowolną modyfikację redaktorom strony.

### **Formularze**

Stany pól w formularzach zostały zaprezentowane w pliku Forms@2x.jpg

## <span id="page-45-0"></span>**SLA i CR**

Wykonawca będzie świadczyć usługę SLA zgodnie z Załącznikiem nr 8 do SIWZ i usługi CR dla obecnej i nowej wersji serwisu w ilości ok. 700 h.